# PROJETO GEOMÉTRICO DE ESTRADAS ASSISTIDO POR **COMPUTADOR**

Tese de Mestrado em Engenharia Civil do aluno Reynaldo Cosati Medeiros pela Pontifícia Universidade Católica - RJ

Professores Orientadores: Prof. Luiz Fernando Martha - PUC/RJ Prof. Paulo Cezar Pinto Carvalho - IMPA

Maio/97

## REYNALDO COSATI MEDEIROS

# PROJETO GEOMÉTRICO DE ESTRADAS ASSISTIDO POR **COMPUTADOR**

Dissertação de Mestrado apresentada ao Departamento de Engenharia Civil da PUC/RJ como parte dos requisitos para obtenção do título de Mestre em Engenharia Civil. Orientadores: Luiz Fernando Martha Paulo Cezar Pinto Carvalho

Departamento de Engenharia Civil PONTIFÍCIA UNIVERSIDADE CATÓLICA DO RIO DE JANEIRO

Rio de Janeiro, Maio de 1997

A meus pais e a Maria Claudia pelo incentivo, apoio e compreensão em todos os momentos desta pesquisa

#### Meus Agradecimentos

- a Paulo Cezar Carvalho e Luiz Fernando Martha por terem acreditado em minha idéia e ajudado a materializa -la.
- a Marcelo Gattass por ter me introduzido à área de computação gráfica.
- a Marcelo Dreux pelos valiosos ensinamentos na área de modelagem de sólidos.

#### **RESUMO**

O Homem constrói estradas desde a Antigüidade.

A técnica de projeto utilizada nos dias de hoje é resultado de um longo caminho de aperfeiçoamento que culminou em uma metodologia que procura atingir os melhores índices técnicos ao menor custo de execução possível. Pode-se dizer que esta tecnologia está bem definida desde o início da década de 40. Por sua vez, esta metodologia para ser otimizada requer uma quantidade enorme de cálculos que só podem ser feitos em tempo hábil com a ajuda de um computador. O trabalho a seguir é uma tentativa de se fazer uma aplicação para auxiliar o projetista na tarefa de projeto geométrico de estradas simplesmente implementando uma técnica consagrada há mais de 50 anos.

#### **ABSTRACT**

Mankind has built roads since antiquity.

The road planing techniques used today have been obtained throughout improvements which culminated with a methodology that seeks to combine best technical indexes with the lowest possible execution costs. One can say that this technology has been established since the early forties. However, to be optimized, this methodology requires a whole lot of calculation, that can only be afforded with the aid of computers. The research that follows is a system application with the purpose of making the task of road designing easier, by simply implementing techniques that have been known for over 50 years.

## **Sumário**

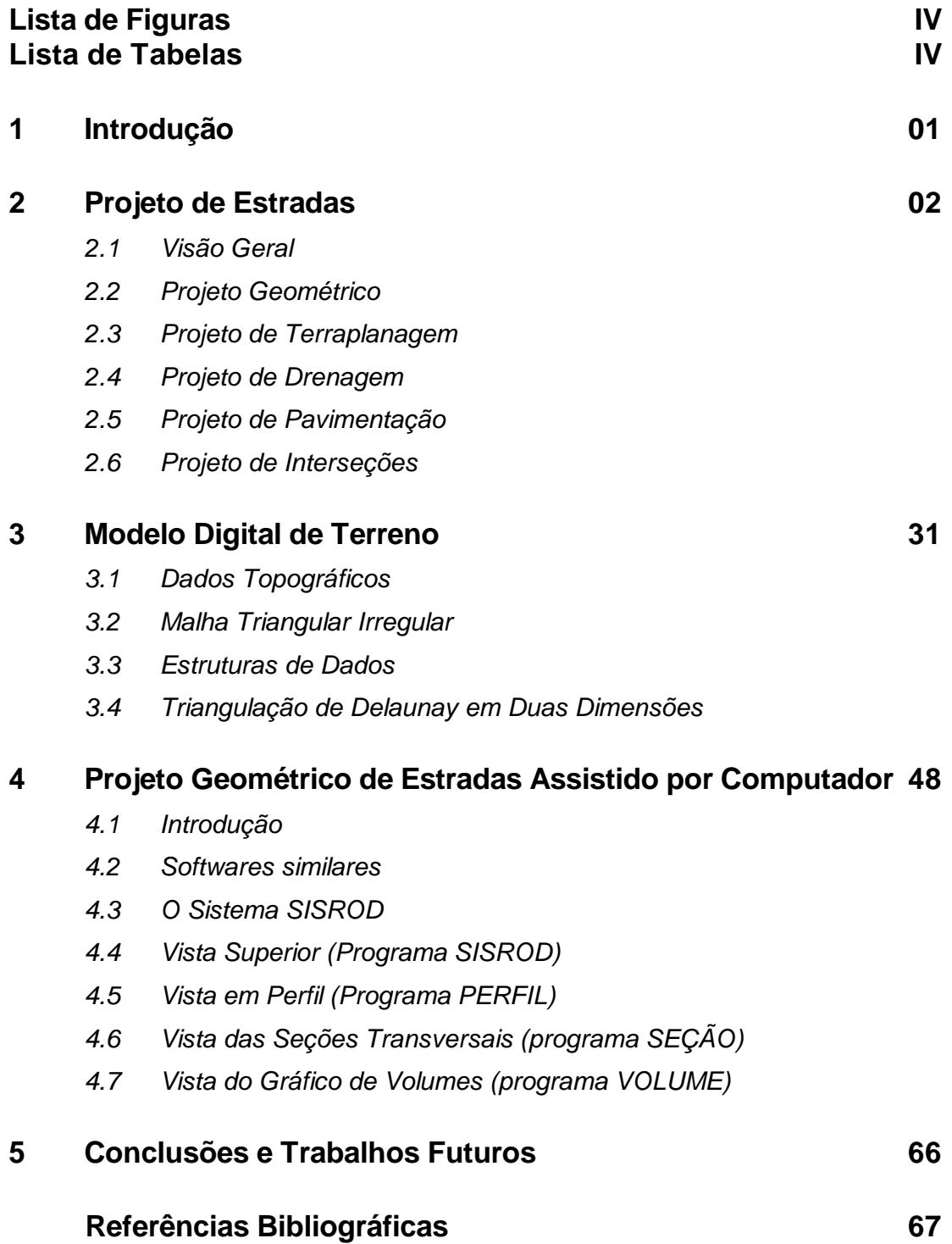

# **Lista de Figuras Página**

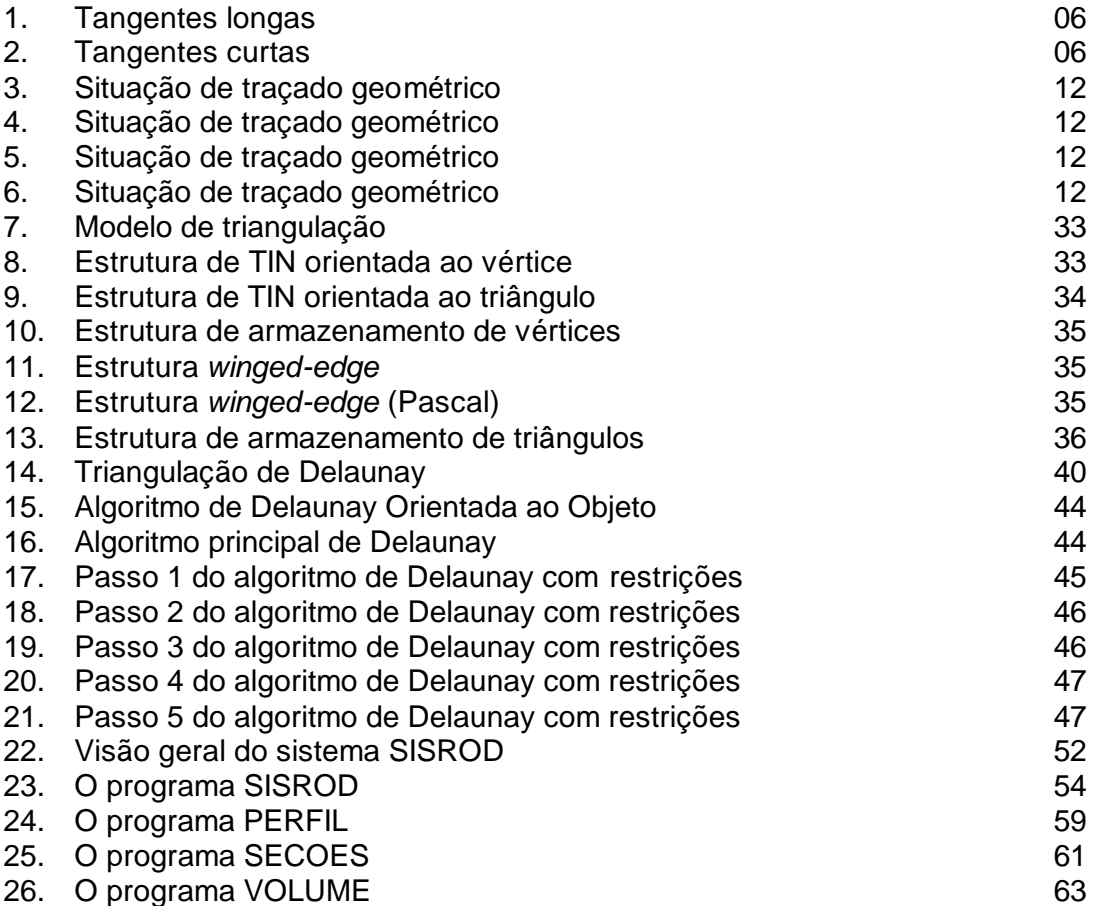

# **Lista de Tabelas Página**

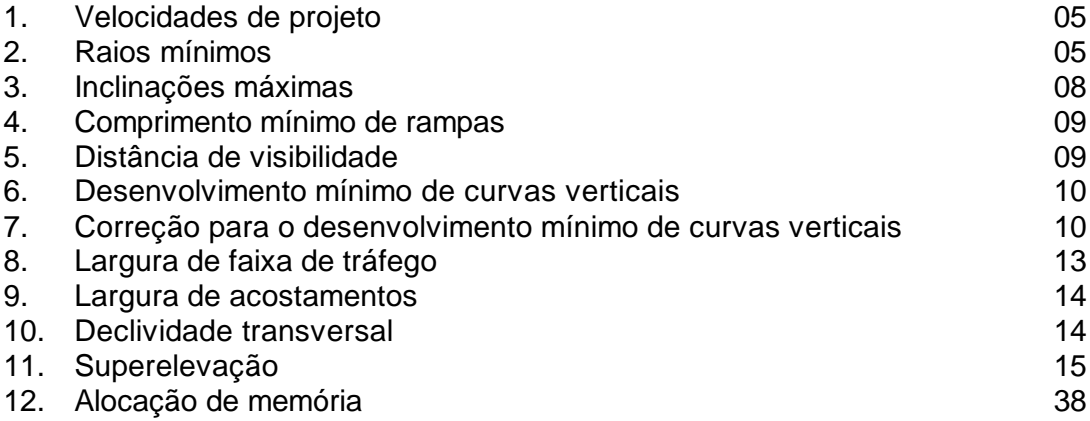

#### **1 Introdução**

Este trabalho surgiu da observação das tarefas relacionadas com a atividade de projeto de uma estrada e as ferramentas computacionais disponíveis, no momento, para auxílio da mesma.

Existe uma quantidade grande de softwares que se dispõem a auxiliar de alguma forma o projeto, mas a grande maioria se limita a ser um programa de impressão de projeto e não um programa de projeto. A diferença é que a maioria dos softwares estão escritos da forma em que o projeto é entrado por parâmetros e não por uma interação gráfica do usuário.

A proposta deste sistema é proporcionar um ambiente real de projeto, onde o projetista interage graficamente sobre o modelo matemático da estrada e consegue obter as informações que necessita na hora e local certo. A interface é o ambiente de projeto que ele está acostumado a trabalhar e as informações do Banco de Dados, sempre que possível, são exibidas no seu local geográfico representado na interface.

No capítulo 2 descreve-se alguns tópicos da teoria de projeto de estradas e os fundamentos utilizados no sistema proposto.

No capítulo 3 é feito um pequeno estudo de modelagem digital de terreno, uma vez que a mesma se constitui em importante etapa no processo de projeto de estradas assistido por computador.

No capítulo 4 é feita uma descrição detalhada do sistema proposto.

O capítulo 5 contem as conclusões deste trabalho e sugestões para trabalhos futuros dentro da linha desta tese.

### **2 Projeto de Estradas**

#### **2.1 Visão Geral**

O Projeto de uma estrada envolve uma série de conhecimentos e ações coordenadas para atingir-se o objetivo a que se propõe.

Ele se inicia pela escolha de um traçado, que é a diretriz geral escolhida para a estrada se desenvolver. A escolha desse traçado se denomina de projeto geométrico. Segue-se o estudo do movimento de terra necessário a sua implantação, que em seu conjunto denomina-se projeto de terraplenagem. Daí, estuda-se a drenagem da estrada, que visa o restabelecimento dos movimentos d'água afetados pela terraplenagem. Deve-se observar que todos esses projetos guardam entre si uma correlação de causa e efeito. Outros projetos que compõem um projeto de estrada como os projetos de sinalização, paisagismo, desapropriação pavimentação, obras de arte especiais, interseções e obras complementares, também guardam uma íntima correlação com os projetos anteriores

Todos esses projetos coordenados constituem um todo integrado e que se denomina - Projeto Básico (ou Executivo) da Estrada. No entanto, de todos eles o mais importante e que imprimirá conseqüências aos demais é o Projeto Geométrico.

Nas seções a seguir, discutiremos dos projetos acima os que são mais intimamente relacionadas com o projeto geométrico, de acordo com as Normas Gerais de Projeto de estradas do DNER (Departamento Nacional de Estradas de Rodagem) [DNER74].

#### **2.2 Projeto Geométrico**

O Projeto Geométrico constitui a parte mais importante do conjunto de atividades necessárias ao desenvolvimento de um Projeto de Estradas.

As atividades que compõem o Projeto Geométrico podem ser divididas em 4 grupos, a saber:

- 1. Estudo do Traçado da Estrada
- 2. Projeto Geométrico em Planta
- 3. Projeto Geométrico em Perfil
- 4. Seções Transversais

A seguir será feita uma breve descrição das atividades que são desenvolvidas em cada um desses 4 grupos.

#### **2.2.1 Estudo do Traçado da Estrada**

Nesse estudo pesquisam-se os diversos corredores possíveis para o desenvolvimento da estrada.

Para esse estudo utilizam-se os materiais existentes na região, como Cartas Geográficas nas escalas de 1:100.000 ou 1:25.000 do IBGE ou do Serviço Geográfico do Exército, fotografia aéreas, restituições aerofotogramétricas, etc.

Com o material existente, estudam-se os possíveis corredores passíveis de serem usados como diretriz da estrada; esse estudo, desenvolvido em escritório, terá de ser complementado com inspeções de campo que, ao lado de fornecerem dados mais precisos do conhecimento topográfico da área, fornecem dados geotécnicos importantes na definição do traçado; caso se disponham de fotografias aéreas, um estudo de foto interpretação pode ser efetuado, visando a localização de áreas de instabilidade de taludes e localização de jazidas de materiais passíveis de serem utilizados nos diversos projetos. Estas informações serão desenhadas na planta geral selecionada para servir de base ao estudo de traçado.

A técnica a ser usada neste estudo é a de acomodar o traçado de estrada de modo a causar o mínimo de alteração no terreno existente. Esta não é uma tarefa fácil, pois as estradas, de acordo com seu tipo (rodovia ou ferrovia) e com sua classe têm limitações rígidas de raios de curva, rampas e largura de plataforma.

O projetista do traçado terá de ser um profissional experiente e que tenha uma visão espacial do terreno; ele terá que ter a capacidade de "ver" a estrada que está projetando no espaço tridimensional e decidir qual o melhor traçado a seguir. Entre os diversos traçados possíveis ele terá de selecionar aquele que ofereça o menor custo global, entendendo-se como custo global o conjunto de custos de investimento, operação e manutenção ao longo da vida útil do projeto.

Ao final desse estudo, seleciona-se um corredor que será objeto de um levantamento topográfico detalhado, necessário para a elaboração do Projeto Geométrico, o qual segue os passos descritos a seguir.

#### **2.2.2 Projeto Geométrico em Planta**

A boa técnica para elaboração de um projeto geométrico recomenda a observação de algumas regras que, uma vez obedecidas, darão ao usuário da estrada conforto e segurança; procurar-se-á explicitá-las nessa explanação sem descer a detalhes técnicos do projeto, dado o caráter geral deste trabalho.

Uma vez concluído o estudo de traçado e selecionada a faixa por onde vai passar a estrada, é feito um levantamento topográfico por qualquer procedimento usual (aerofotogramétrico ou topografia convencional). Com este levantamento obtém-se uma planta, normalmente na escala 1:2000, e nesta planta aprimora-se o estudo do alinhamento horizontal da estrada. Antigamente a planta e o alinhamento da estrada eram obtidos manualmente, o que levava a um trabalho exaustivo qualquer modificação que se fizesse visando a sua melhor adequação; hoje em dia esse trabalho de tentativa e erro que constitui a definição do alinhamento final de uma estrada pode ser feito com grande simplicidade com auxílio de computadores e software adequados, o que reduz grandemente o tempo de sua execução, ao mesmo tempo que melhora sensivelmente o padrão do projeto.

Os alinhamentos de uma estrada são entidades tridimensionais e como tais devem ser consideradas pelos projetistas. Em seu trabalho eles precisam "sentir" a continuidade no espaço mediante a interação dos elementos planimétricos e altimétricos.

As características técnicas planimétricas de uma estrada dependem de sua velocidade diretriz, da sua classe e do tipo de região.

Assim, num projeto rodoviário o projetista deverá obedecer as características descritas a seguir:

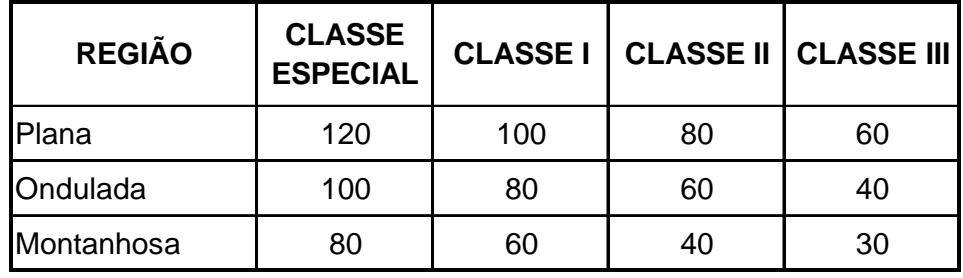

A tabela abaixo fornece a velocidade diretriz de projeto, em km/h:

Tabela 1

Os raios mínimos adotados deverão ser, em metros, conforme a tabela abaixo:

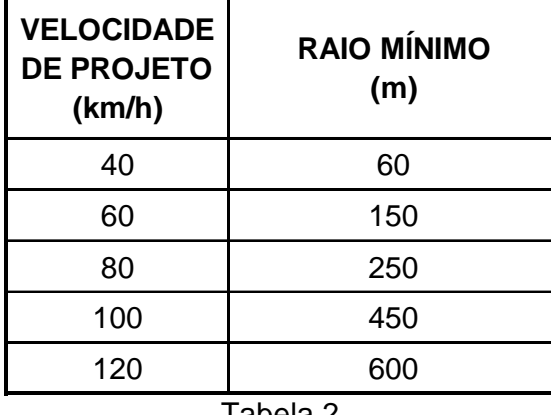

Tabela 2

Os alinhamentos, sempre que possível, devem ser adaptados à topografia do terreno preferindo-se sempre linhas fluentes seguindo as curvas de nível como se mostra na figura 2 abaixo:

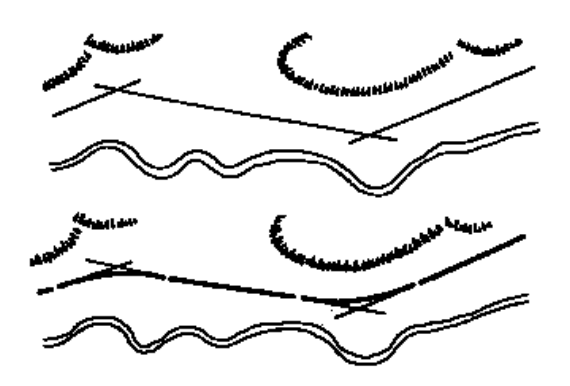

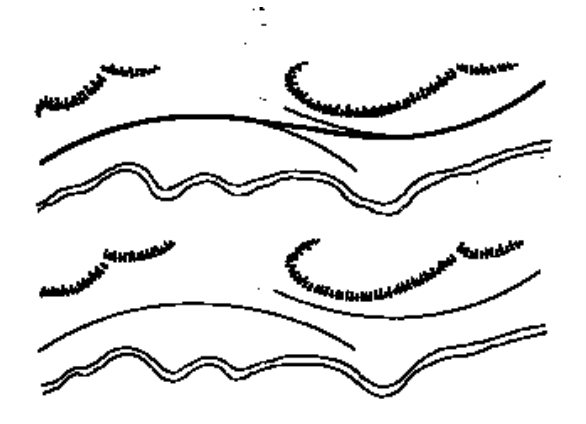

Figura 1 Tangentes longas concordadas com curvas de raio pequeno

Figura 2 Curvas de raio longo concordadas com tangentes curtas

Para que o projeto apresente um bom poder de finalidade, regras como as abaixo devem ser seguidas:

- Nas extremidades das tangentes longas não devem ser introduzidas curvas fechadas;
- A passagem de trechos de raios grandes para trechos de raios pequenos tem que se dar de forma gradual para permitir que o motorista vá diminuindo a velocidade de seu veículo;
- Curvas sucessivas no mesmo sentido devem ser evitadas procurando-se substitui-las por uma só curva de raio maior. Quando isto não é possível, deve-se introduzir uma tangente longa entre 2 curvas no mesmo sentido;
- Curvas de sentidos opostos devem ser concordadas com curvas de transição ou pequenas tangentes de modo a se poder fazer adequadamente o distorcimento das superelevações;
- Deve-se sempre que possível fazer coincidir as curvas horizontais com as curvas verticais sendo que estas últimas devem sempre estar contidas nas primeiras;
- Deve-se sempre evitar projetar uma curva vertical convexa num segmento horizontal reto. Tal situação transmite ao motorista a sensação que a estrada acabou pois os faróis apontam para o céu. Para evitar esta situação perigosa deve-se sempre introduzir uma curva horizontal nesse ponto do traçado e quando isto se torna impossível deve-se projetar neste trecho um corte em caixão para dar segurança ao motorista.
- Devem ser empregadas curvas especiais de transição nas passagens de segmentos retos (raios infinitos) para os segmentos curvas e vice-versa.

#### **2.2.3 Projeto Geométrico em Perfil**

O Projeto Geométrico em perfil é definido através da composição de rampas concordadas por parábolas de 2º grau que são determinadas pelo engenheiro projetista sobre o perfil original do terreno

O Projeto Geométrico é também conhecido como *greide* ou projeto vertical de uma estrada.

O perfil longitudinal de uma estrada deve fluir de um modo uniforme, evitando-se quebras constantes em seu alinhamento.

As inclinações máximas (rampas) permitidas pela norma são função do tipo de estrada (rodovia ou ferrovia) e de sua classe.

Assim para rodovia, as Normas Brasileiras recomendam as seguintes inclinações máximas:

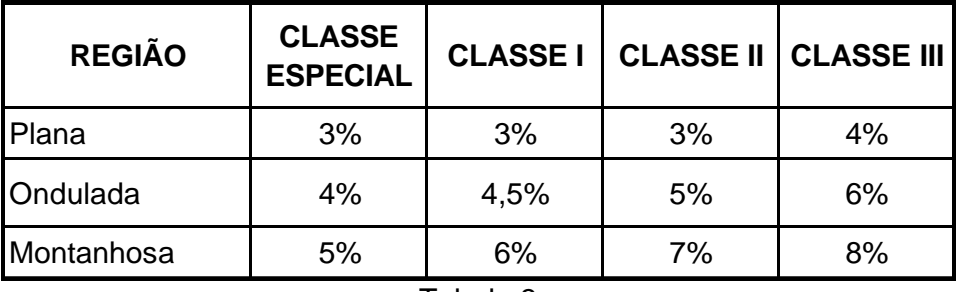

#### Tabela 3

Nos segmentos em corte ou em seção mista, as normas recomendam uma inclinação mínima de 1%, para que se tenha uma drenagem adequada.

Nas regiões planas, também por razões de drenagem, o *greide* deve ser projetado elevado, pois nestes trechos as águas pluviais que caem nas estradas escoam transversalmente no corpo estradal.

A boa técnica de projeto recomenda que a variação do *greide* ao longo do estudo deve (no caso de rodovias) ter um comprimento mínimo absoluto de 200 m que deve se tornar maior de acordo com a velocidade diretriz de projeto, de acordo com a tabela abaixo:

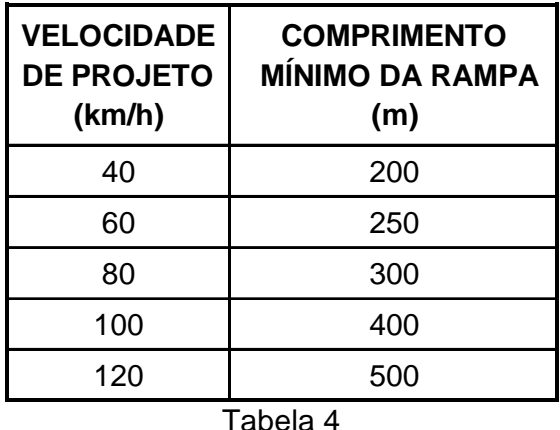

A uniformidade do *greide* também poderá ser alcançada, estabelecendo-se condições visuais de ultrapassagem em porções de percurso, variáveis segundo a velocidade estabelecida para o projeto e o tráfego previsto. A medida se justifica ainda mais, tendo em vista que trechos longos sem oportunidade de ultrapassagem tornam a rodovia perigosa e prejudicam a sua capacidade.

As distâncias de visibilidade de ultrapassagem deverão ser, sempre que possível, verificadas de acordo com os seguintes valores (para novas rodovias, em metros):

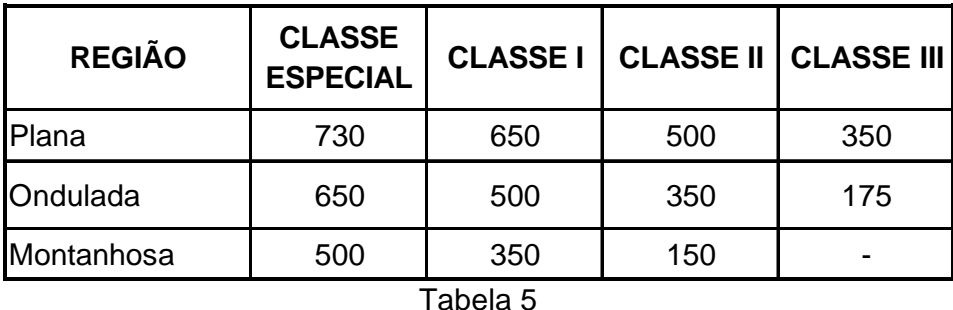

Os desenvolvimentos mínimos das curvas verticais devem ser tais que permitam sempre a verificação das distâncias simples de visibilidade de parada, que são as seguintes (para as rodovias)

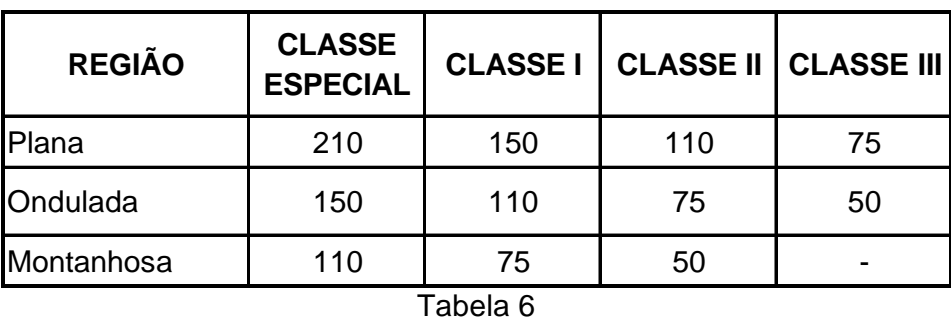

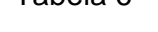

Os valores da tabela anterior deverão sofrer correções de acordo com a rampa,

multiplicando-se-os pelo coeficiente dado pela fórmula:  $\vert$ c g  $=\frac{5}{g-i}$ 

onde i é o valor percentual da inclinação da rampa e g o coeficiente de atrito, cujos valores para o uso mais desfavorável de pavimentos molhados são os seguintes:

| <b>REGIÃO</b> | <b>CLASSE</b><br><b>ESPECIAL</b> | <b>CLASSE I</b> |      | <b>CLASSE II   CLASSE III</b> |
|---------------|----------------------------------|-----------------|------|-------------------------------|
| Plana         | 0,28                             | 0,29            | 0,31 | 0,34                          |
| Ondulada      | 0,29                             | 0,30            | 0,34 | 0,38                          |
| Montanhosa    | 0,30                             | 0,32            | 0,38 | 0,38                          |

Tabela 7

Na verificação das distâncias de visibilidade em curvas verticais côncavas, deve-se adotar os casos mais desfavoráveis que correspondem às do trânsito noturno, admitindo-se que a altura média dos faróis dos veículos seja de 0,75 m e que o ângulo de divergência do feixe luminoso em relação ao eixo longitudinal do veículo seja de 1º. Nas curvas verticais convexas pode-se adotar a visibilidade diurna, considerando-se que o ponto de vista do motorista esteja a 1,20 m acima da pista e o obstáculo com 0,10 m de altura.

A verificação da distância de visibilidade em planta deve ser feita com o veículo suposto percorrendo o eixo da faixa de trânsito interna.

As curvas de concordância vertical são definidas pela comprimento de sua projeção e pelo raio, no caso de curva circular, e pela distância do ponto de interseção vertical - PIV. até a curva, e pelo comprimento de sua projeção, no caso da parábola do 2º grau.

O *greide* deve ser lançado de modo que os pontos de interseção vertical (PIV) coincidam, de preferência, com estacas inteiras ou mais 10 metros.

O *greide* do projeto geométrico é desenhado com base nos elementos da caderneta de nivelamento do eixo locado, nas escalas de 1/2000 horizontal e 1/200 vertical ou 1/1000 horizontal e 1/100 vertical.

No lançamento deste *greide* deve-se considerar o perfil geotécnico do terreno natural, evitando-se, sempre que possível, cortes extensos em rocha.

Duas curvas de mesmo sentido concordadas com tangentes curtas apresentam-se deformadas também em perfil, devendo, por isto, sempre que possível, ser concordadas com ampla curva composta.

No subitem 2.2.2 - Projeto Geométrico em Planta foi salientada a importância da interação entre os projetos em planta e em perfil. As ilustrações mostradas a seguir demonstram algumas combinações corretas e incorretas dessa interação.

#### **EVITAR ESTA SITUAÇÃO**

### **MELHOR SOLUÇÃO**

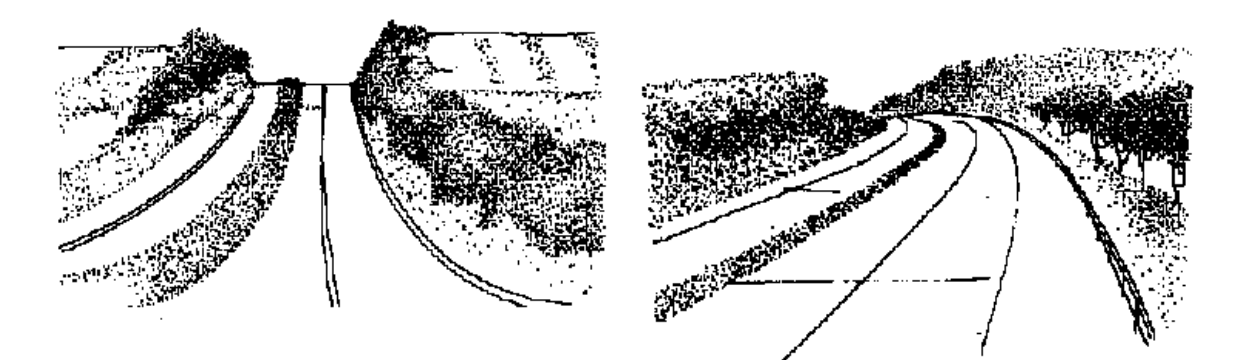

#### **Lombada vencida de tôpo**

Apesar da curva de concordância vertical assegurar distância de visibilidade, o motorista é impelido a reduzir a velocidade.

Figura 3

**Lombada vencida em curva horizontal e vertical** Ganha em valor estético e através da melhor condução ótica, perde seu aspecto perigoso.

Figura 4

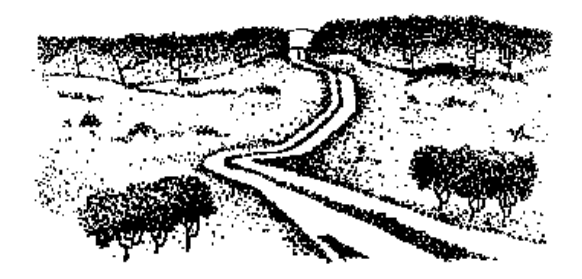

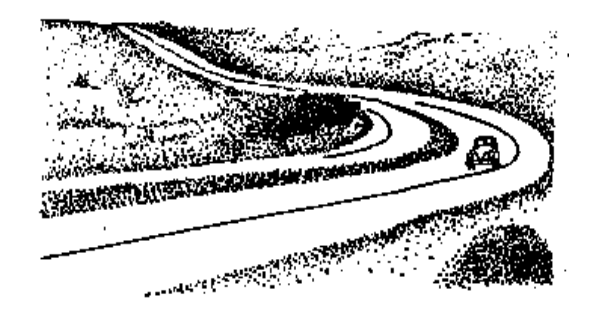

Traçado descontínuo e antiestético. O motorista reage psicologicamente reduzindo a marcha, desnecessariamente.

Traçado ótico-fluente a continuidade tridimensional transmite segurança.

Figura 5

Figura 6

#### **2.2.4 Seções Transversais**

A Seção Transversal é função do tipo de estrada (rodovia ou ferrovia) e de sua classe (velocidade diretriz, volume de tráfego, tipo de região atravessada). Suas dimensões deverão estar de acordo com as exigências do tráfego para o qual a rodovia está sendo projetada. Assim a seção transversal poderá ser simples, dupla ou múltipla em função do número de veículos que por ela passará (rodovia ou ferrovia), sendo que cada elemento dessa seção deverá ter dimensões que abriguem com segurança o veículo tipo para o qual a estrada se decline (rodovia ou ferrovia). Assim no Projeto Geométrico da seção transversal se estabelecem:

- a largura da faixa de tráfego;
- a largura dos acostamentos;
- a superlargura e a superelevação;
- tipos de sarjetas, meios-fios e canteiros centrais;
- inclinação dos taludes de corte e aterro;
- folgas laterais.

As Normas Brasileiras recomendam as seguintes larguras:

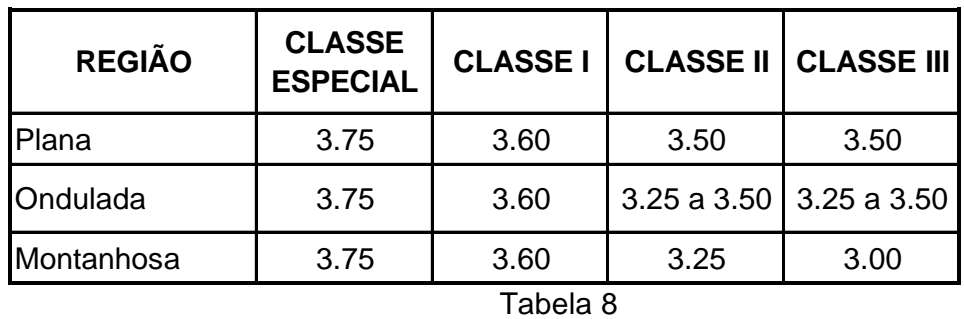

a) Para as faixas de tráfego (em metros)

Obs.: As pistas de rolamento terão no mínimo 2 faixas de tráfego

b) Para largura dos acostamentos (em metros)

| <b>REGIÃO</b> | <b>CLASSE</b><br><b>ESPECIAL</b> | <b>CLASSE I</b> | <b>CLASSE II   CLASSE III</b>           |      |
|---------------|----------------------------------|-----------------|-----------------------------------------|------|
| Plana         | 3.50                             | 3.00            | 2.50                                    | 2.00 |
| Ondulada      | 3.00                             |                 | 2.50 a 3.00   2.00 a 2.50   1.20 a 2.00 |      |
| Montanhosa    | 2.50                             | 2.50            | 2.00                                    | 1.20 |

Tabela 9

c) Para declividade transversal

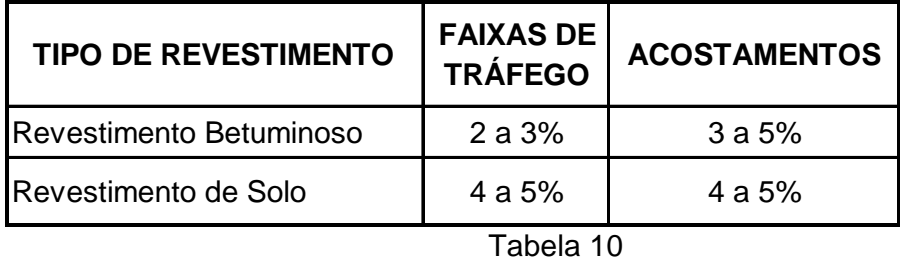

A superlargura das curvas deverá ser realizada em ambos os bordos da pista, metade para cada lado, proporcionalmente ao comprimento da espiral.

A superlargura será determinada pela fórmula de Woshel-Palazzo que tem a seguinte expressão:

$$
S = n\left[R - \sqrt{R^2 - b^2}\right] + \frac{V}{10R}
$$

em que:

- S = superlargura em metros;
- n = número de faixas de trânsito;
- $R =$  raio de curva do eixo da pista, em metros;
- $V =$  velocidade de projeto, em km/h;
- b = distância em metros, entre os eixos da parte rígida do veículo e que, normalmente, se adota o valor de 6 m.

Nos trechos em curva deverá ser projetada uma inclinação transversal (superelevação) de forma a compensar a força centrífuga dos veículos.

Essa superelevação poderá ser feita através de uma rotação pelo eixo ou por algum bordo (interno ou externo) da pista de rolamento no trecho em curva. A rotação pelo bordo da pista é mais usada pois leva a soluções funcionais e estéticas mais adequadas.

Nas rodovias as superelevações variam de 2 a 10% (nas de classe especial) e de 2 a 8% (nas das classes I, II e III), de acordo com a tabela a seguir:

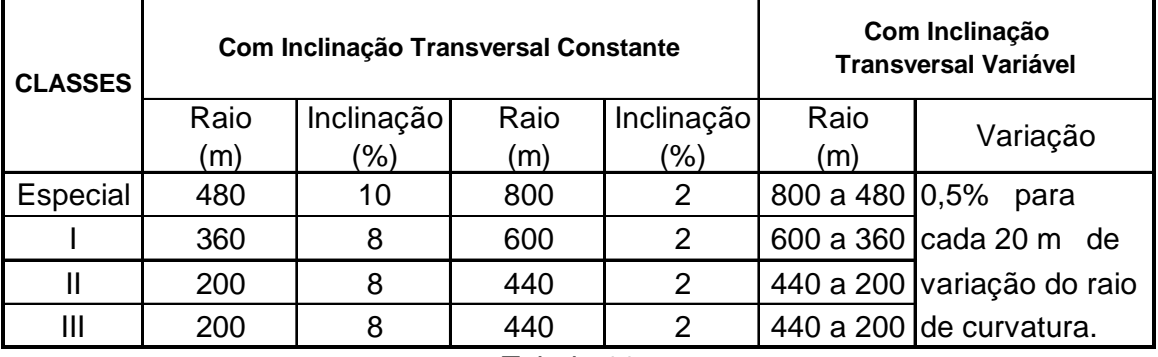

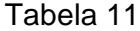

Nos trechos com rampas extensas ou muito acentuadas os veículos tendem a trafegar com velocidade maior no sentido da descida do que na subida. Esse fato deve ser levado em conta, efetuando-se uma ajustagem conveniente nos valores das superelevações. Nos casos de pistas de mão única, essa correção pode ser facilmente realizada, adotando-se valores de projeto mais elevados nos trechos de descida e menores nos trechos de subida. Nos casos de pista dupla, de acordo com a largura do canteiro central, três métodos podem ser considerados:

- 1. Quando o canteiro é estreito (até 3,00 m), toda a plataforma é girada, inclusive o canteiro central.
- 2. Quando o canteiro central tem largura média, compreendida entre 3,00 e 12,00 m, as duas pistas deverão ser giradas em torno dos bordos do canteiro central e este deverá ser conservado na horizontal.

3. Quando o canteiro central tem largura superior a 12,00 m, as duas pistas são superelevadas independentemente, resultando variação da inclinação do canteiro central.

Nos segmentos em corte, as seções transversais terminam em sarjetas cujas dimensões são determinadas no Projeto de Drenagem. Essas sarjetas são normalmente feitas de concreto e sua seção transversal mais usada é a triangular.

Nas rodovias, quando se projeta mais de uma pista, usa-se para separá-las canteiros centrais.

A largura mínima ideal para esses canteiros é de 12,00 m (contados entre bordos de pistas), pois a partir dessa largura o efeito do ofuscamento dos faróis é pequeno, além de oferecer uma maior segurança ao tráfego, pois com essa largura dificilmente um veículo atravessa de uma pista para outra. O caimento transversal desses canteiros deve ser de 6 a 8% para o seu centro, o qual deverá ter uma sarjeta.

Outra vantagem desse canteiro com este caimento transversal é que ele eliminará a necessidade de um dreno profundo longitudinal central para rebaixamento do lençol freático nos segmentos em corte.

A inclinação transversal dos taludes deve ser determinada em função de estudos geológicos, geotécnicos e hidrológicos. Os taludes usuais mais utilizados são:

- nos segmentos em corte 1:1
- nos segmentos em aterro 3:2

Além do corpo estradal propriamente dito, nos projetos de estradas se recomenda a reserva de uma faixa, denominada faixa de domínio lateral ao eixo longitudinal da estrada.

Essa faixa de domínio tem como razão de ser:

• preservação do investimento feito na estrada evitando-se sua ocupação lateral para outros fins que comprometam a estrada.

- conservação da estrada principalmente com relação à sua drenagem e a seu paisagismo.
- preservação dos taludes de corte e aterro .
- previsão de futuros melhoramentos na via, etc.

#### **2.2.5 Apresentação do Projeto Geométrico**

A apresentação do Projeto Geométrico de uma estrada consta de:

- a) Uma decisão do projeto dando suas características e justificando as decisões tomadas.
- b) Apresentação do Projeto em planta e perfil nas escalas geralmente de:
	- projeto em planta (1/1000)
	- projeto em perfil (1/100)
- c) Apresentação das seções transversais da estrada com todos os seus elementos constituintes, nos segmentos retos e curvos.
- d) Notas de serviço que permitam a implantação do projeto.

#### **2.3 Projeto de Terraplenagem**

O Projeto Geométrico define a localização da estrada em planta e perfil. No Projeto de Terraplenagem estuda-se em detalhe as conseqüências das definições tomadas no projeto geométrico no que diz respeito:

- à movimentação de terra necessária à implantação da estrada;
- à estabilização dos taludes de corte e aterro;
- às fundações dos aterros;
- às alterações nos movimentos das águas em decorrência do movimento de terra;
- à localização dos locais de empréstimos e bota-fora;
- à natureza dos terrenos terraplenados.

Para elaboração de um projeto de terraplenagem é necessário se desenvolver estudos geológicos, geotécnicos e se utilizar os elementos dos estudos topográficos desenvolvidos para o Projeto Geométrico.

#### **2.3.1 Estudos Geológicos**

Estes estudos visam fornecer ao projetista informações sobre:

- o tipo de terreno a ser afetado pela estrada (solos e rochas);
- a existência de fraturas, planos de clivagem, etc. existente no alinhamento da estrada;
- classificação das diversas camadas do terreno afetadas pela escavação;
- a existência de solos moles, etc.

#### **2.3.2 Estudos Geotécnicos**

Estes estudos visam fornecer os seguintes elementos ao projetista:

- características físicas dos solos e rochas nos segmentos em corte;
- características físicas dos solos existentes nos locais de aterro;
- características físicas dos solos dos locais de empréstimo;
- estudo de soluções para fundação dos aterros.
- estudo de solução para estabilização de taludes.

#### **2.3.3 Projeto de Terraplenagem Propriamente Dito**

Para iniciar-se o Projeto de Terraplenagem é necessário que o Projeto Geométrico se encontre já definido em planta, perfil e seções transversais.

Definidas as Seções Transversais da estrada então estará também definida a plataforma de terraplenagem uma vez que se conheça a espessura do pavimento.

Definida a plataforma de terraplenagem se necessita definir.

- os taludes de cortes e aterros.
- as fundações dos aterros.

#### **2.3.3.1 Definição dos Taludes de Cortes e Aterros**

A definição dos taludes de cortes e aterros é feita caso a caso a partir dos estudos geológicos e geotécnicos que fornecerão as suas inclinações mínimas e seu banqueteamento (bermas).

#### **2.3.3.2 Fundações dos Aterros**

Os terrenos nos locais dos aterros têm que ser estudados para determinar se eles têm capacidade para suportar a carga a que estarão sujeitos, uma vez concluída a elevação do terreno. Quando ocorre desta carga ser superior a capacidade de suporte do terreno existente, um estudo especial terá de ser desenvolvido, para a utilização de uma das técnicas a seguir:

- construção lenta do aterro
- retirada da camada de solo mole (total ou parcial)
- deslocamento da camada de solo mole por meio de explosão.
- remoção da camada de solo mole por meio hidráulico.
- construção de bermas de equilíbrio.
- drenos de areia.

#### **2.3.3.3 Cálculo dos Volumes de Cortes e Aterrros**

Programas de computadores oferecem uma larga vantagem para elaboração desse cálculo, pois permitem interagir junto ao Projeto Geométrico, visando uma otimização da movimentação da terra.

Conhecidos os taludes de corte e aterro e as larguras da plataforma de terraplenagem, calculam-se os volumes de corte e aterro.

Neste cálculo, obtém-se as seguintes informações:

- identificação da rodovia, trecho, subtrecho;
- estaqueamento;
- áreas das seções em corte  $(m^2)$ ;
- áreas das seções em aterro  $(m^2)$ ;
- volume dos interperfis obtido pelo método da média das áreas, para os cortes, em m<sup>3</sup>;
- volume dos interperfis obtido pelo método da média das áreas, para os aterros, em m<sup>3</sup>;
- volume empolado de aterro, representando o volume de escavação necessário à obtenção do aterro compactado, em m<sup>3</sup>. O fator de empolamento será determinado, sempre que possível, pela relação entre as densidades "in situ" e de laboratório. Deverão também ser levados em conta, nos volumes de escavação, o material da camada superficial removida durante a limpeza, as perdas no transporte e possíveis abatimentos da camada em função dos aterros;
- compensação lateral, menor dos volumes de corte ou aterro empolado, indicando no interperfil, para aplicação do corte para aterro, em m<sup>3</sup>;
- volume excedente dos cortes ou requerido pelos aterros, destinados à compensação, longitudinal, em m<sup>3</sup>;
- distância do eixo ao ponto de interseção do talude de corte ou aterro com o terreno natural, em metros, do lado esquerdo;
- distância do eixo ao ponto de interseção do talude de corte ou aterro com o terreno natural, em metros do lado direito.

#### **2.3.3.4 Estudo dos Materiais dos Cortes e Aterros**

Com o diagrama de volumetria feito conforme descrito no sub-item 2.3.3.3 e conhecendo o perfil do solo de cada corte procede-se do seguinte modo:

> **I)** calculam-se os volumes de material de 1ª, 2ª e 3ª categorias, em cada corte, e indicam-se os mesmos no perfil;

- **II)** verifica-se a necessidade de rebaixamento do fundo do corte; no caso do material de 3ª categoria ou de material de elevada expansão, a espessura deverá estar de acordo com as "Especificações Gerais Para Obras Rodoviárias", para material de baixa capacidade de suporte, a espessura de rebaixamento será dimensionada em função do ISC (Índice de Suporte) do solo situado sob o rebaixamento, do ISC do solo de reposição e do valor de N;
- **III)** calcula-se o volume de rebaixamento e indica-se o destino do solo a ser removido;
- **IV)** calcula-se o volume de material selecionado a ser usado no reaterro do rebaixamento do fundo do corte;
- **V)** anotam-se, no perfil de solos, os volumes calculados nos dois itens anteriores;
- **VI)** calcula-se a espessura da camada de topo de cada aterro, em função do ISC do material do corpo de aterro, do ISC do solo da camada de topo e do valor de N;
- **VII)** calcula-se o volume de material selecionado a ser usado na camada de topo de cada aterro;
- **VIII)** calcula-se o volume de corpo de cada aterro;
- **IX)** anotam-se, no perfil de solos, os volumes calculados nos dois itens anteriores;
- **X)** anotam-se, no perfil de solos, as seguintes informações referentes a cada empréstimo de material selecionado para corpo de aterro: estaca, lado, volume, ISC de projeto.

O perfil de solos, com as informações acima assinaladas no mesmo, estará apto a fornecer os elementos que permitirão elaborar os quadros de:

• rebaixamento do fundo de cortes;

- distribuição do material selecionado;
- distribuição para o corpo de aterro;
- resumo do movimento de terras.

#### **2.3.3.5 Distribuição do Material Selecionado**

Conhecendo o volume da camada de topo de cada aterro, o volume de reaterro a ser feito em cada fundo de corte e a posição dos empréstimos de material selecionado, procede-se à distribuição de materiais, preenchendo-se o quadro de "Distribuição de Material Selecionado", onde se assinalam:

- Empréstimo a usar, indicando-se: número que tomou, localização (estaca e lado em relação ao eixo), e volume;
- Distribuição do material, indicando-se: destino (fundo de corte ou topo de aterro); localização do corte ou aterro, pelas estacas inicial e final, extensão do corte ou aterro, espessura da camada de material selecionado e volume de material selecionado;
- Transporte, indicando-se: distância média e momento de transporte.

Um resumo da distribuição deve ser feito, indicando-se:

- volume total de material selecionado a escavar;
- distância de transporte;
- momento de transporte.

#### **2.3.3.6 Distribuição de Material para o Corpo do Aterro**

Conhecidos o volume do corpo de cada aterro, a localização e volume de cada empréstimo para o corpo de aterro, e os demais elementos assinalados no perfil de solos, torna-se simples efetuar a distribuição de materiais para aterro, empregandose o quadro de "Distribuição de Materiais para Corpo de Aterro", onde se assinalam:

- A. Procedência do material escavado Desta, constam as seguintes colunas:
	- 1. Discriminação de Corte (C), Rebaixamento de Corte (RC) ou Empréstimo (E).
	- 2. Localização da ocorrência considerada no item anterior pelas estacas inicial e final (no caso de corte), ou pela estaca e lado (no caso de empréstimo).
	- 3. Volume do material escavado classificado em 1ª, 2ª ou 3ª categorias.
- B. Destino do material escavado Deste, constam dois grupos de colunas, referentes a aterro e bota-fora.

No grupo "aterro", constam as colunas:

- A. localização do aterro, pelas estacas inicial final;
- B. volume do aterro, compensado longitudinalmente. Não deverá ser incluído o volume da camada de topo nem o volume de reaterro do fundo de corte, quando provenientes de empréstimos de material selecionado;
- C. volume do aterro compensado lateralmente. Deverá ficar também restrito ao volume de material do corpo do aterro quando houver indicação de materiais selecionados para o topo;
- D. distância média de transporte;

E. momento de transporte.

No grupo "bota-fora", constam:

- A. localização do bota-fora pelas estacas inicial e final;
- B. volume do bota-fora;
- C. distância média de transporte.

#### **2.3.3.7 Resumo da Terraplenagem**

Neste quadro devem constar os resultados de todo o movimento de terras, ou seja:

- A. procedência do material escavado, apresentado para cada categoria de material;
- B. destino do material escavado, para aterro e bota-fora;
- C. movimento de terras, indicando os volumes a serem transportados nos intervalos de distâncias escolhidas;
- D. material selecionado: volume a escavar, distância média de transporte, momento de transporte, e momento extraordinário de transporte;
- E. compactação, destacando-se o volume referente a corpo de aterro e material selecionado.
# **2.3.3.8 Apresentação do Projeto de Terraplenagem**

O projeto de Terraplenagem deve ser apresentado do seguinte modo:

# I. PROJETO DE EXECUÇÃO

A. Seção transversal

A Seção Transversal deve ser apresentada, constando da mesma:

- taludes a adotar em cortes e aterro;
- posição da valeta de proteção;
- dimensões da plataforma.
- B. Material selecionado Distribuição de acordo com o item 2.3.3.6.
- C. Aterro Distribuição de acordo com o item 2.3.3.6.
- D. Resumo do movimento de terras de acordo com o item 2.3.3.7.
- E. Materiais a usar

Devem ser apresentados os seguintes desenhos referentes aos materiais a empregar:

- Localização geral dos empréstimos;
- Detalhe de cada empréstimo;
- Distribuição dos empréstimos de material selecionado e corpo de aterro.

## **2.4 Projeto de Drenagem**

Este projeto consiste no estabelecimento de dispositivos que permitam retirar as águas depositadas na estrada para fora do Corpo Estradal. Este projeto é, pois, uma conseqüência das alterações ocorridas na topografia do terreno em decorrência da concepção do Projeto Geométrico. Sendo o Projeto de Drenagem uma decorrência do Projeto Geométrico poder-se-á projetar-se os dispositivos de drenagem a partir de dados do Projeto Geométrico. No caso de utilizar-se programas de computador para obtenção dos Projetos Geométricos e de Terraplenagem também se poderá utilizar a mesma base de dados utilizados nestes projetos para se fazer o projeto de drenagem.

O projeto de drenagem poderá ser subdividido da seguinte maneira:

- Drenagem Superficial
- Drenagem Profunda

Sendo para a Drenagem Superficial poderá ser subdividida em:

- Drenagem Transversal
- Drenagem Longitudinal de estrada.

A Drenagem Superficial Transversal consiste no projeto de dispositivos que permitam a travessia de um curso d'água através da estrada; estes dispositivos constam basicamente de barreiras Tubular ou Celular e Pontes

A Drenagem Superficial Longitudinal consiste de dispositivos que permitam retirar água da chuva que caiam no Corpo Estradal, conduzindo-a para fora da estrada. Estes dispositivos constam basicamente de:

- Valetas de Cristas de Cortes e
- Sarjetas

A Drenagem Profunda consiste de drenos profundos longitudinais e transversais que retiram do Corpo Estradal a água sub-superficial do lençol freático ou de infiltração no Corpo Estradal visando a preservação da superestrutura da estrada.

A apresentação desse Projeto se faz da seguinte maneira:

- Uma memória descritiva dos dispositivos projetados;
- Um cálculo de quantidade desses dispositivos que comporão o quadro de Quantidade do Volume de Documentos para Concorrência;
- Plano de Execução;
- Custos.

## **2.5 Projeto de Pavimentação**

Este projeto, juntamente com o projeto de terraplenagem envolve aproximadamente 85% do custo global de uma estrada. Por esta razão deve ser elaborado com o maior cuidado, pois as decisões tomadas para sua solução irão afetar tremendamente o orçamento da obra.

Entretanto sob o presente ponto de vista desta tese, é um projeto sobre o qual se detalhará muito pouco uma vez que ele guarda uma independência quase total do Projeto Geométrico, objeto principal de nossa atenção. Na realidade o Projeto de Pavimentação só sofre interferência do Projeto Geométrico quando este, tendo escolhido a diretriz por onde passará a estrada determina quais os materiais a estrada terá em seu subleito o que influencia no dimensionamento das camadas constantes do pavimento.

De um modo resumido, podemos dizer que o Projeto de Pavimentação se inicia com o estudo do subleito da estrada, visando determinar sua capacidade de suporte em relação às cargas previstas para circular na estrada.

Em decorrência desse suporte se dimensiona a espessura das camadas de subbase e base do pavimento tendo-se antes selecionado materiais (Terrosos ou Pétreos) que serão adicionados ao subleito da estrada visando obter-se um leito estradal com capacidade de suporte adequado ao tipo e volume de tráfego que a estrada vai sofrer.

Além dessas camadas intermediárias do pavimento se dimensiona o tipo e a espessura da camada de pavimento. Este é, em linhas gerais, a seqüência de trabalho que se tem no projeto do pavimento de uma Rodovia.

A apresentação desse projeto consiste de:

- memória descritiva;
- plantas de seção transversal da estrada mostrando as diversas camadas do pavimento;
- planta das ocorrências de jazidas de material do pavimento com suas respectivas localizações em relação a estrada;
- plantas de localização de instalações de britagem, usinas de asfalto etc.
- cálculo de quantidades das diversas camadas de material para pavimentação;
- especificações de serviço;
- quadro de quantidades dos diversos materiais de pavimentação;
- custos.

## **2.6 Projeto de Interseções**

Estes projetos consistem de confecção de dispositivos que permitam o encontro harmonioso entre 2 ou mais estradas entre si.

Estes encontros, dependendo do tipo de rodovia, poderão se dar num mesmo nível ou em níveis diferentes; conforme o tipo de estrutura projetada, poderá se dar em 2, 3 ou até 4 níveis diferentes.

O projeto de interseção rodoviária se dá através do projeto de alças que permitam o encontro de 2 fluxos de tráfego compatibilizando-os de tal forma que evitem conflitos entre eles.

As interseções são conhecidas pelas diferentes formas que vierem a assumir como sendo:

- Interseções em nível;
- interseções em diamante;
- interseções em trevo;
- interseções em direcionais.

A apresentação desses projetos se dá da mesma forma que se apresenta o Projeto Geométrico e tais como os Projetos Geométricos elas poderão ser feitas utilizandose os mesmos programas de computador.

# **3 Modelo Digital de Terreno**

Como já foi dito antes, o projeto geométrico é um projeto tridimensional que envolve não somente a superfície do terreno como também o subsolo (conhecido como subleito). A superfície de projeto (superfície das faixas de rolagem) pode cruzar a superfície do terreno. Diz-se que a seção está em aterro quando ela está acima do terreno e que a seção está em corte quando está abaixo. As duas superfícies laterais que unem a superfície de projeto e a do terreno são chamadas de taludes. O volume definido pela superfície de terraplenagem, a superfície do terreno e os dois taludes de projeto é objeto de grande interesse no projeto de estradas e recebe o nome de volume de terraplenagem e deve ser quantificado entre cada par de estacas consecutivas.

O Modelo Digital de Terreno (MDT) é a forma de representar a superfície do terreno que permite, através de algoritmos de interpolação, a avaliação da cota (Z) de qualquer ponto (X,Y) dentro dos limites do modelo.

O MDT, em geral, aproxima a superfície do terreno como uma malha de planos triangulares cujos vértices são os pontos levantados na topografia.

O MDT fornece de forma direta áreas requisitadas sobre a superfície e perfis de diretrizes definidas no plano XY. Contudo, para o cálculo de volumes, o modelo contribui apenas com informações de uma das quatros superfícies do prisma.

O MDT pode, em geral, ser utilizado para modelar qualquer superfície que possa ser representada por um conjunto de planos.

Consegue-se, por exemplo, modelar as superfícies que representam as camadas de solo com características semelhantes, utilizando apenas perfis de sondagem. Com isso pode ser possível realizar um cálculo de volumes classificado por tipo de material.

Dada a importância do MDT em nosso estudo, este capítulo se dedicará a mostrar algumas técnicas utilizadas para modelagem digital de terreno e ,em particular, a Triangulação de Delaunay com Restrições [Chew87], que é uma técnica apropriada para se representar superfícies de terrenos em projetos de estradas.

## **3.1 Dados Topográficos**

Uma consideração deve ser feita quanto à forma com que os pontos topográficos são apresentados (levantados no campo). Eles podem ser obtidos através de uma malha regular bi-dimensional (neste caso define-se um valor para a malha e a equipe de topografia se encarrega de fornecer o valor da cota nos vértices desta malha) ou podem ser simplesmente pontos topográficos (X,Y,Z) sem nenhum compromisso em respeitar uma malha. No primeiro caso os vértices podem ser armazenados em uma matriz bi-dimensional onde a posição no plano XY seria os índices da matriz e a cota Z o valor armazenado na matriz. O segundo caso necessita armazenar os vértices em uma estrutura diferente e bem mais complexa.

Normalmente os dados topográficos são apresentados de forma irregular e como a malha regular é um caso particular desta, nos preocuparemos a seguir com o estudo apenas de pontos topográficos apresentados em uma malha irregular.

## **3.2 Malha Triangular Irregular**

A malha triangular irregular é o modelo mais apropriado e flexível para representação da superfície topográfica, uma vez que aproxima o terreno por um conjunto de faces triangulares com vértices nos pontos topográficos. Esta técnica reduz ainda o problema de interpolação para dentro do espaço do triângulo.

Uma triangulação arbitrária normalmente não conduz a uma solução aceitável para interpolação numérica, devido aos triângulos alongados (ângulos muito agudos) que ela pode gerar. A triangulação ideal deve gerar os triângulos o mais equiângulos possíveis. Mais a seguir veremos a triangulação de Delaunay, cuja propriedade fundamental é justamente formar os triângulos o mais equiângulos possíveis.

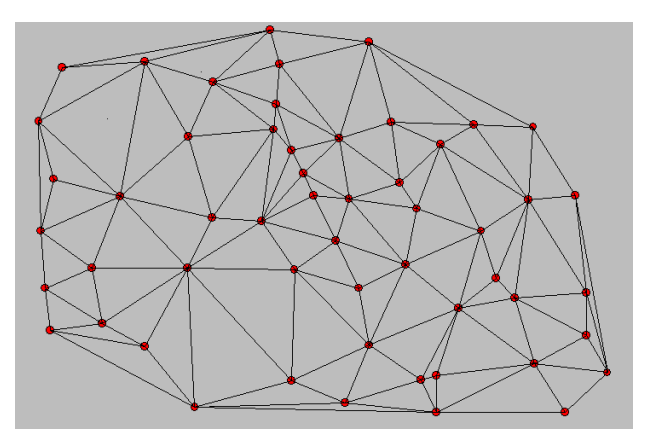

Figura 7 - Modelo de Triangulação

## **3.3 Estruturas de Dados**

Os tipos mais comuns de estruturas de dados de uma Malha Triangular Irregular (MTI ou TIN) são os orientados ao vértice, os orientados ao triângulo e os orientados à aresta.

Uma estrutura orientada ao vértice representa a triangulação de forma que cada vértice possui uma lista de vértices adjacentes (modelando assim as arestas). Como pode-se perceber na estrutura, em Pascal, abaixo:

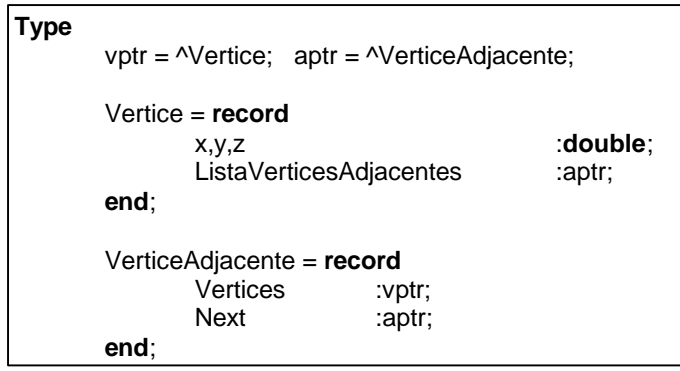

Figura 8

A estrutura orientada ao triângulo armazena em cada triângulo um vetor de 3 vértices e um vetor de até três triângulos adjacentes. A figura a seguir representa uma estrutura, em Pascal, orientada ao triângulo.

```
Type
          vptr = \Delta Vertice; tptr = \Delta Triangulo;
          Vertice = record
                   x,y,z :double;
          end;
          Triangulo = record
                    Vertices :array [0..2] of vptr;<br>TriangulosAdjacentes :array [0..2] of tptr;
                    TriangulosAdjacentes<br>Next
                                                   :tptr;
          end;
```

```
Figura 9
```
A estrutura orientada à aresta é a mais adequada para o nosso estudo, devido sobretudo ao fato de possibilitar algorítmos eficientes. Contudo é a que possui o maior gasto de armazenamento em memória, o que não representa um grande problema dado, que os computadores mais simples de hoje já possuem uma quantidade de memória suficiente para armazenar quantidades gigantescas de estruturas deste tipo. Outra grande vantagem deste tipo de estrutura é a facilidade de manuseio e flexibilidade por definir em separado as 3 entidades (objetos) topológicas importantes: o vértice, a aresta e o triângulo.

As estruturas orientadas à aresta mais comuns podem ser encontradas na área de modelagem geométrica de sólidos através dos modelos de contorno (B-Rep). Destacam-se a winged-edge [Ba75] e a Half-Edge [Ma88]. Nestas estruturas as relações topológicas são muito fortes entre as três entidades principais relacionadas acima. Neste estudo descrevemos apenas a winged-edge modificada que é uma especialização da winged-edge comum.

### *Winged-edge Modificada*

Partimos de uma lista encadeada de vértices que não possui informação alguma sobre relação topológica com aresta ou triângulo, sendo armazenada somente a posição espacial do vértice (x,y,z), como podemos observar na estrutura abaixo:

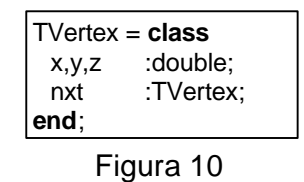

A personagem principal do modelo é a aresta. É uma lista encadeada. Ela armazena um ponteiro para cada um dos dois vértices extremos, um ponteiro para cada um dos dois triângulos adjacentes, um ponteiro para a próxima aresta no triângulo à esquerda e um ponteiro para a próxima aresta no triângulo à direita. É importante notar que deve ser definido um e somente um sentido (horário ou antihorário) para os dois ponteiros escolherem a aresta do triângulo adjacente.

O desenho a seguir mostra a representação de uma winged-edge modificada orientada no sentido anti-horário, juntamente com sua estrutura em Object Pascal.

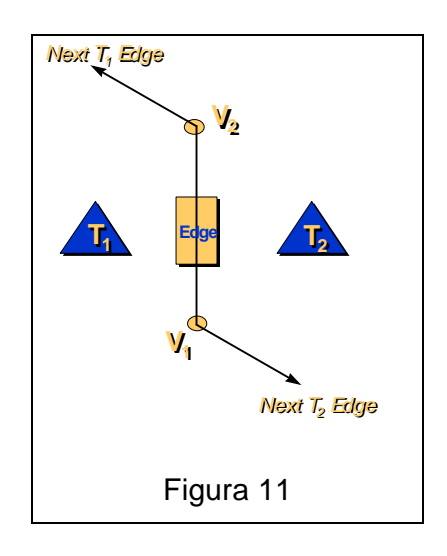

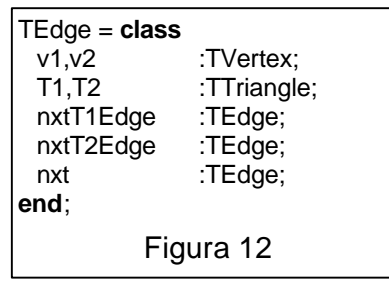

A estrutura do triângulo é também uma lista encadeada e armazena um ponteiro para uma e apenas uma de suas arestas, como vemos abaixo.

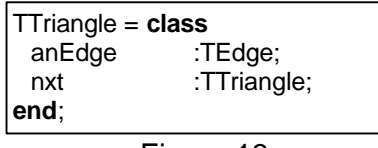

Figura 13

O funcionamento desta estrutura é simples e é baseado na seguinte premissa: "Um triângulo é uma lista circular de 3 arestas". É esta a razão para que a aresta armazene dois ponteiros para estruturas similares a ela. Estes ponteiros fazem parte da lista circular de cada um dos dois triângulos adjacentes à ela. Esta lista circular tem o nome popular (vindo do inglês) de *loop*. A partir de uma aresta é possível se percorrer toda a estrutura somente utilizando informações de adjacência.

De fato a partir de uma aresta qualquer pode-se:

- 1. Escolher qual dos dois triângulos adjacentes a ela se quer percorrer e;
- 2. Navegar dentro do triângulo através da informação armazenada no ponteiro para a aresta do loop do mesmo.

Este tipo de estrutura é bom quando se deseja explorar informações percorrendo o modelo continuamente como nos cálculos de curvas de nível (isocotas). Veremos no capítulo seguinte que esta característica é fundamental para a viabilização do modelo proposto.

É fácil entender a necessidade do armazenamento da lista de vértices e da lista de arestas. Mas porque o armazenamento de uma lista de triângulos?

A rigor a lista de triângulos é uma redundância no modelo. Pois se um triângulo é definido como uma lista circular de arestas, não necessitamos armazená-lo. Contudo, para facilitar procedimentos, como os de visualização espacial ou para definir em qual loop (triângulo) um determinado ponto se situa, deve-se criar a lista de triângulos. Veremos a seguir o overhead que isto traz no armazenamento em memória.

O cálculo do tamanho desta estrutura na memória, considerando um sistema operacional de 32 bits, pode ser expresso por:

#### **Vértice**

- Coordenadas cartesianas:  $3 \times 8 = 24$  bytes
- Ponteiro para lista global de vértices:  $1 \times 4 = 4$  bytes Total 28 bytes

#### **Aresta**

- Ponteiros para vértices:  $2 \times 4 = 8$  bytes
- Ponteiros para triângulos:  $2 \times 4 = 8$  bytes
- Ponteiros para arestas (loops):  $2 \times 4 = 8$  bytes
- Ponteiro para lista global de arestas:  $1 \times 4 = 4$  bytes Total 28 bytes

#### **Triângulos**

- Ponteiro para lista global de triângulos  $1 \times 4 = 4$  bytes
- Ponteiro para uma aresta do triângulo  $1 \times 4 = 4$  bytes Total 8 bytes

Logo, da análise acima, o número de bytes a serem alocados para uma triangulação com T triângulos, V vértices e A arestas é:

$$
28 * V + 28 * A + 8 * T
$$

É possível, no entanto, estimar este total com base apenas no número de vértices. De fato, pela fórmula de Euler, tem-se:

$$
A+2=T+1+V
$$

Por outro lado, contando-se as arestas de cada face, temos:

$$
2*A=3*T+k
$$

onde k é o número de vértices no contorno da região triangulada. Desprezando-se as constantes das equações acima, obtemos:

$$
\begin{array}{c|c}\n\hline\nA \approx T + V & \text{e} & \boxed{2^* A \approx 3^* T}, \\
\text{Logo} & \boxed{\frac{3^* T}{2} \approx T + V} & \text{e conclui-se que} \\
\hline\n\boxed{T \approx 2^* V} & \text{e} & \boxed{A \approx 3^* V}\n\end{array}
$$

O tamanho total em bytes alocado em memória em função do número de vértices fica então determinado por:

$$
28 * V + 28 * A + 8 * T = 28 * V + 28 * (3 * V) + 8 * (2 * V) = 128 * V
$$

Para um sistema de 16 bits onde os ponteiros têm apenas dois bytes este valor diminui para *75 \* V*.

A tabela a seguir ilustra os valores de memória alocada em função do número de vértices:

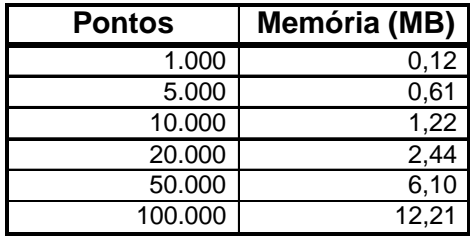

#### Tabela 12

Veremos ainda neste capítulo um modelo de winged-edge orientado a objeto. Apenas utilizando os mecanismos básicos desta teoria como construtores e destrutores o objeto aresta pode encapsular toda a manutenção da estrutura do objeto triângulo.

## **3.4 Triangulação de Delaunay em duas di mensões**

Em representações de terreno se deseja obter uma triangulação cujos triângulos sejam formados por arestas entre pontos próximos, pois a finalidade maior desta triangulação é consultar a informação altimétrica e pontos próximos tendem a fornecer uma melhor aproximação da variação altimétrica do terreno.

A triangulação de Delaunay [Floriani87, Carvalho91] é aquela cujos triângulos são os mais equiângulos possíveis.

Por definição a triangulação de Delaunay é aquela cujos círculos circunscritos a cada um dos seus triângulos não possuem em seu interior nenhum outro vértice da triangulação.

A triangulação de Delaunay é o algoritmo fundamental de representação do Modelo Digital de Terreno, definido no início deste capítulo.

Apesar do problema ser no espaço a triangulação de Delaunay acontece no plano, através de uma triangulação das projeções dos triângulos (no espaço) em um plano paralelo ao plano xy (z=cte). As cotas dos vértices são ignoradas no processo de triangulação.

A única desvantagem deste tipo de modelo é não representar superfícies perpendiculares ao plano xy e nem superfícies com inclinação negativa como a superfície interna de túneis, o que não significa uma limitação grave do modelo matemático em representar terrenos assumindo que todos vértices se situam na superfície.

A triangulação de Delaunay de um conjunto de pontos V está estreitamente relacionada com outra estrutura geométrica: *o diagrama de Voronoi* [Carvalho 91], cuja característica é representar as relações de proximidade espacial entre os pontos de V.

A figura abaixo mostra o diagrama de Voronoi de um conjunto de pontos e seu grafo dual: A triangulação de Delaunay.

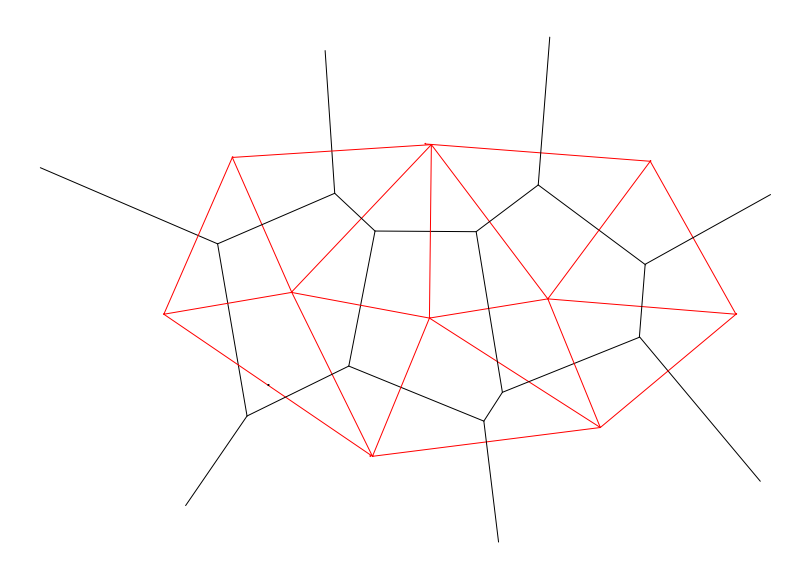

Figura 14

A triangulação de Delaunay também pode ser definida por outro critério conhecido por critério de m*aior-menor ângulo* cuja definição está a seguir:

Em uma triangulação dita de Delaunay, se a diagonal de um quadrilátero convexo formado por dois triângulos adjacentes for substituída pela diagonal oposta, o menor dos seis ângulos de cada uma das duas situações não vai aumentar.

Este critério pode ser aplicado a qualquer triangulação de um conjunto qualquer de pontos para gerar uma triangulação de Delaunay. Se a aplicação repetida deste critério sobre cada aresta da triangulação não causa nenhuma troca (swap) de diagonais então temos uma triangulação de Delaunay. Esta propriedade é também conhecida com propriedade de equiangularidade.

## **3.4.1 Algoritmos para obtenção da triangulação de Delaunay**

Diferentes estratégias podem ser usadas para se obter a triangulação de Delaunay.

## • **Algoritmos incrementais**

São algoritmos que começam arbitrando um triângulo que pode ser interior ou da borda da triangulação, a partir daí incrementam um novo ponto causando uma retriangulação. Este processo se repete até o último ponto ser inserido. Estes algoritmos devem ser empregados quando se quer uma resposta rápida para a inserção ou eliminação de um único ponto, como nos casos de simulações ou nas correções de erros, sobre uma malha de Delaunay determinada.

#### • **Algoritmos dividir-para-conquistar**

São algoritmos que dividem os dados recursivamente em subconjuntos de tamanhos iguais até alcançar o conjunto elementar (uma triangulação de Delaunay) e depois volta mesclando (merge) os subconjuntos aos pares. Esta estratégia normalmente leva à menor complexidade algorítmica possível [GS85].

Independente da estratégia os algoritmos podem calcular a triangulação diretamente ou então calcular o grafo dual de Voronoi e depois a triangulação de Delaunay. Esta última normalmente acarreta um overhead de armazenamento uma vez que uma estrutura de Voronoi necessita armazenar informações desnecessárias à triangulação.

#### **Um Algoritmo incremental orientado ao objeto**

Descrevemos a seguir um algoritmo incremental, baseado em [Floriani87], que utiliza simplesmente os mecanismos básicos (construtores e destrutores) da orientação a objeto e cria um conjunto de classes que encapsula a manipulação da triangulação de Delaunay.

O usuário final pode criar uma ou mais instâncias do Objeto Delaunay e executar o método *AddVertex (x,y,z)* para todos os pontos que desejar que a estrutura de dados se adeque à triangulação de Delaunay. A qualquer momento o usuário pode chamar o método *GetZatXY (x,y)* onde x,y pertence ao fecho convexo dos vértices. Lembrando que a precisão do modelo está na riqueza de informações sobre o terreno, mais pontos geralmente significam triângulos com arestas menores e um aumento da precisão do modelo.

Outros algoritmos podem ser inseridos ao Objeto Delaunay, como cálculo de curvas de nível, busca de menor caminho entre dois pontos ou visualização 3D. Uma sugestão para estes algoritmos é dada no capítulo seguinte.

O objeto Delaunay possui um ponteiro para um objeto da classe TEdge (arestas), um para classe TVertex (vértices) e um para classe TTriangles (triângulos). Abaixo está a descrição de cada uma das classes propostas em Object Pascal.

#### *TVertex*

Encapsula a lista de vértices

## *TEdge*

Encapsula a winged-edge modificada

• **no destrutor** destroi os triângulos de que a aresta fazia parte (caso haja).

#### *TTriangle*

Encapsula a lista de triângulos de Delaunay

- **no construtor** verifica cada uma das arestas que o compõe para um possível swap, que caso ocorra siginificará na destruição de uma aresta e na criação de dois novos triângulos.
- **no destrutor** apaga o loop de arestas que o compõe

Basicamente, o construtor de TTriangle e o destrutor de TEdge fazem um procedimento recursivo de auto-adaptação da triangulação sob a regra de Delaunay. Em outras palavras, em toda criação de triângulo o modelo estuda a influência deste nova instância na triangulação atual e reorganiza a estabilidade de

Delaunay em toda a malha. Um novo vértice inserido no modelo tem um custo computacional proporcional à sua área de influência.

Deve ficar claro que o processo de triangulação baseado neste modelo necessita de dois objetos (algoritmos) distintos que trabalham em etapas próximas no processo global.

O primeiro é o que encapsula a triangulação e a técnica de Delaunay. É o algoritmo que é ativado quando um evento de inclusão de triângulo acontece, independente da forma de como é gerado. Este algoritmo garante que o fecho convexo dos vértices do domínio possuirá, ao seu final, uma triangulação de Delaunay. Por realizar todas as operações de adaptação do modelo ele é considerado por este autor o cerne do Modelo Digital do Terreno. Chamaremos este algoritmo de **Delaunay Objeto Orientado**. O outro atua em uma camada superior, mais próxima ao usuário e executa a ponte entre o usuário e o algoritmo definido anteriormente. A forma de inserção também é tratada neste algoritmo, i.e, se o ponto é inserido sempre ao lado direito do ponto anterior ou em uma posição aleatória dentro ou fora do fecho convexo anterior. Em cada situação um algoritmo diferente deve ser proposto afim de otimizar o tipo de aplicação. Em seguida apresentamos uma proposta para este algoritmo que chamamos de **Algoritmo Principal** considerando a entrada de dados ordenadas em X.

## **3.4.2 Delaunay Objeto Orientado**

As setas desenhadas no algoritmo mostra o fluxo de eventos que podem ser disparados no processo de adaptação. A seta que sai do construtor e retorna significa que em um evento de criação de um triângulo podem ser gerados dois novos eventos de criação triângulos (recursividade para o caso do swap). Notar que o objeto TVertex não participa diretamente neste processo .

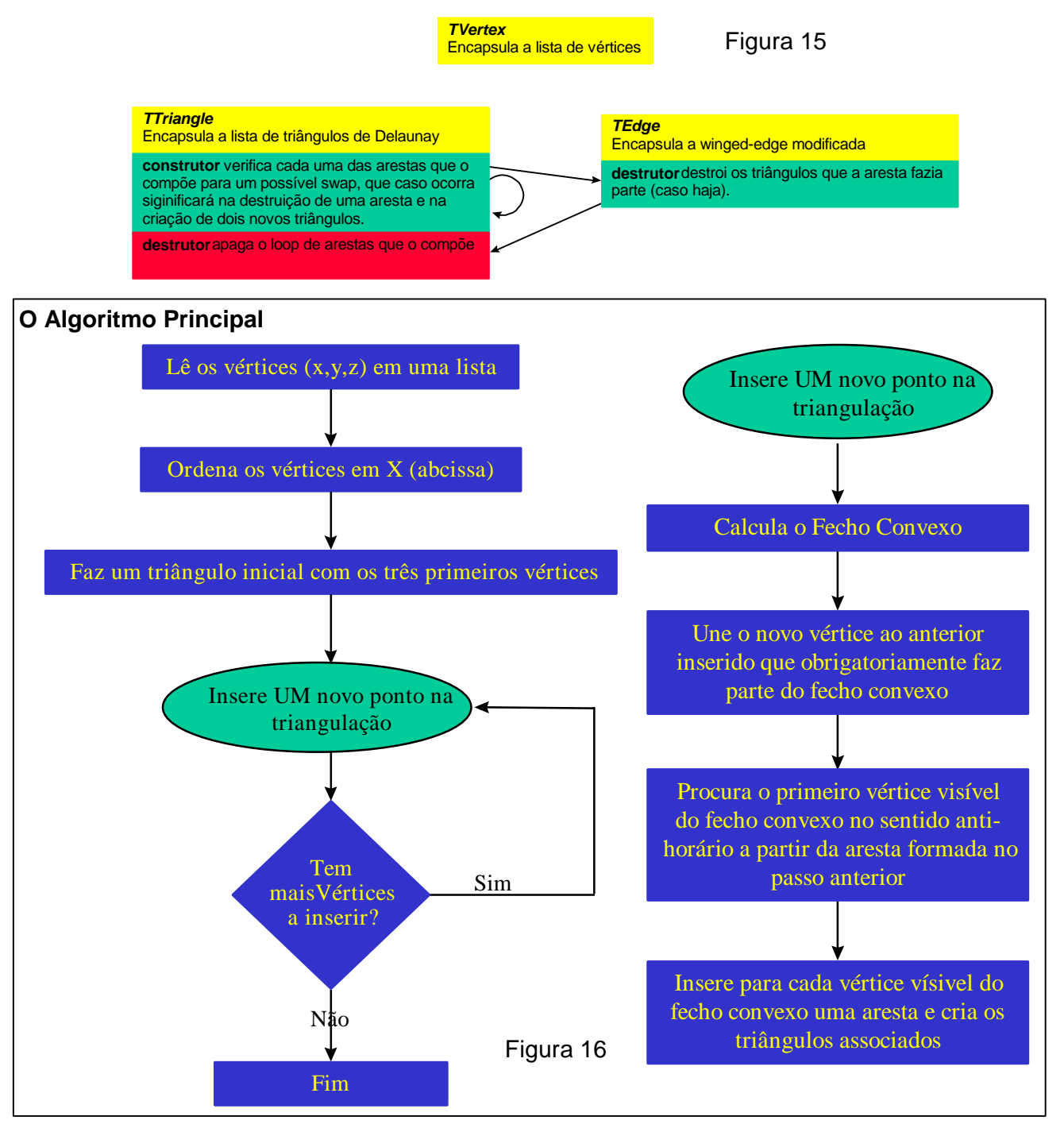

## **3.4.3 Triangulação de Delaunay com restrições**

Em geral, existe uma única triangulação de Delaunay para um dado conjunto de pontos. Isto pode ser uma limitação para problemas de engenharia em que tem-se conhecimento de uma linha bem definida no terreno e que não está modelada por uma simples questão de disposição espacial dos vértices que compõem o modelo.

São exemplos de linhas bem definidas as cristas dos taludes, muros, banquetas, talvegues, linhas de cumeada.

A forma pela qual representamos estas linhas que não são normalmente modeladas no algoritmo de Delaunay é forçando que sejam arestas obrigatórias do modelo. Estas arestas recebem nome de restrições.

Normalmente modela-se a triangulação de Delaunay como se não houvessem restrições e depois as aplicam destruindo as arestas existentes que forem necessárias. Caso nenhuma aresta seja destruída então a triangulação continua mantendo todas as propriedades de Delaunay, caso contrário, na região afetada e somente nela, perderá as propriedades de Delaunay. O espaço formado pela destruição de arestas deve ser triangulado de alguma forma.

Uma proposta de algoritmo para triangulação de Delaunay com restrição está descrita a seguir:

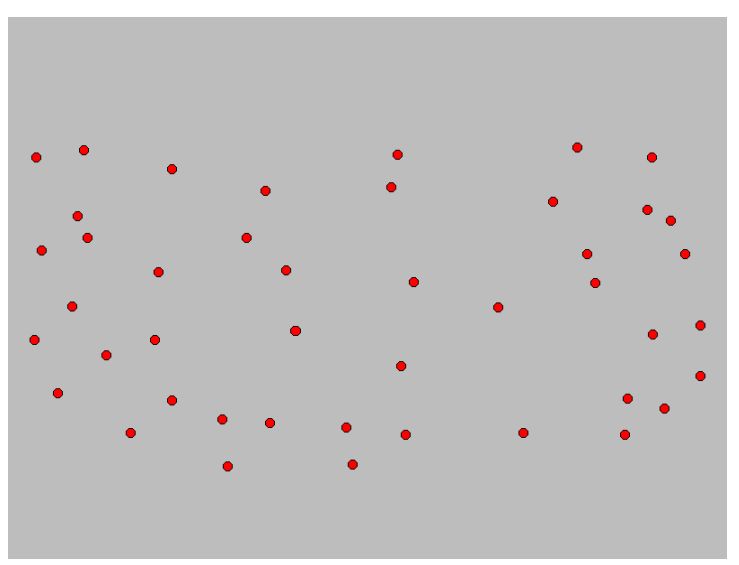

**Passo 1** Leitura dos vértices da triangulação

Figura 17

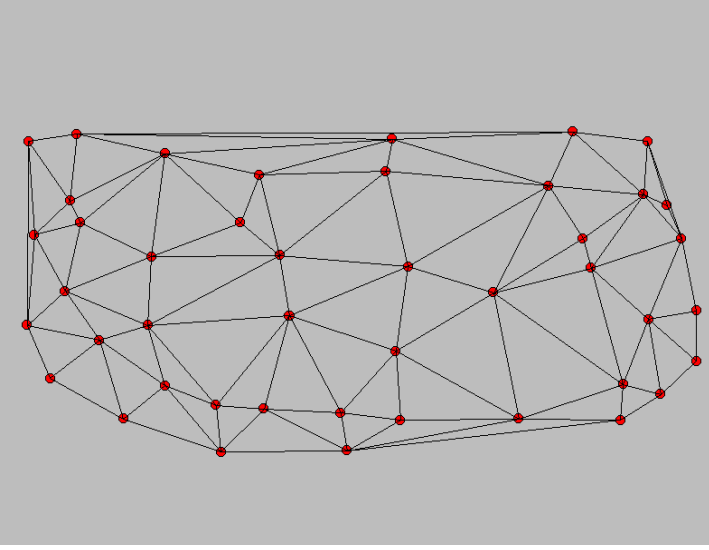

# **Passo 2**

Executa a triangulação de Delaunay como se não houvessem restrições.

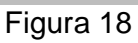

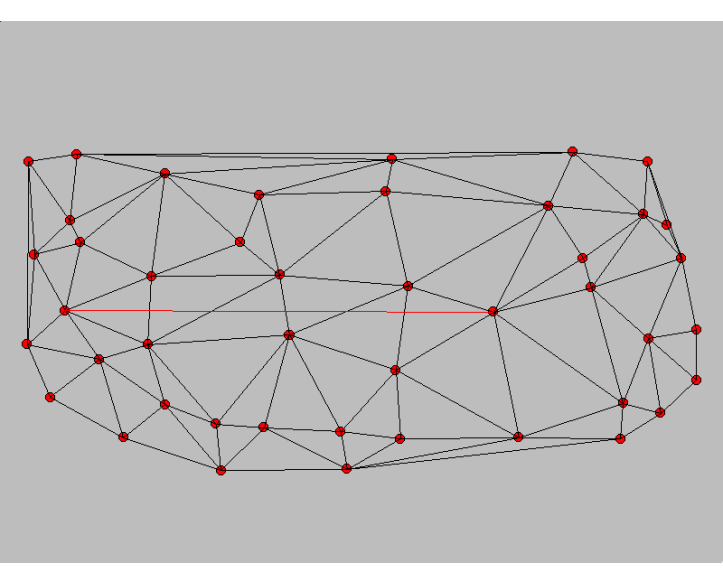

# Figura 19

# **Passo 3**

Verifica para cada restrição se há interferência com arestas de Delaunay.

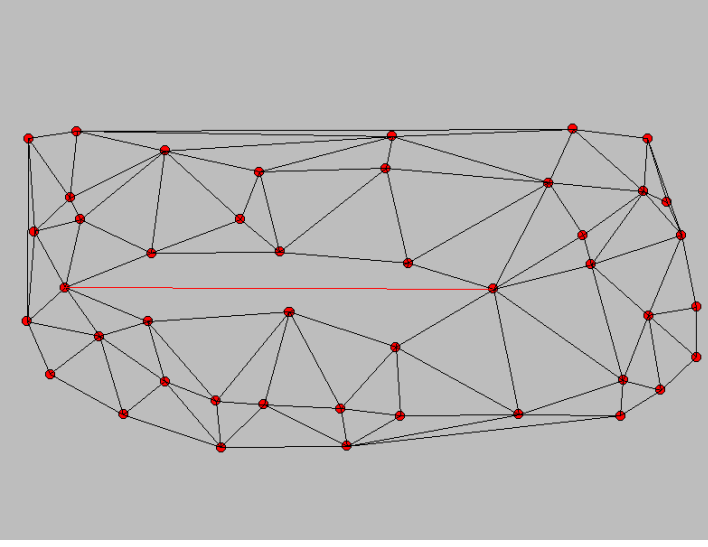

## **Passo 4**

Apaga todas as arestas de Delaunay que interferem na restrição

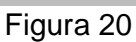

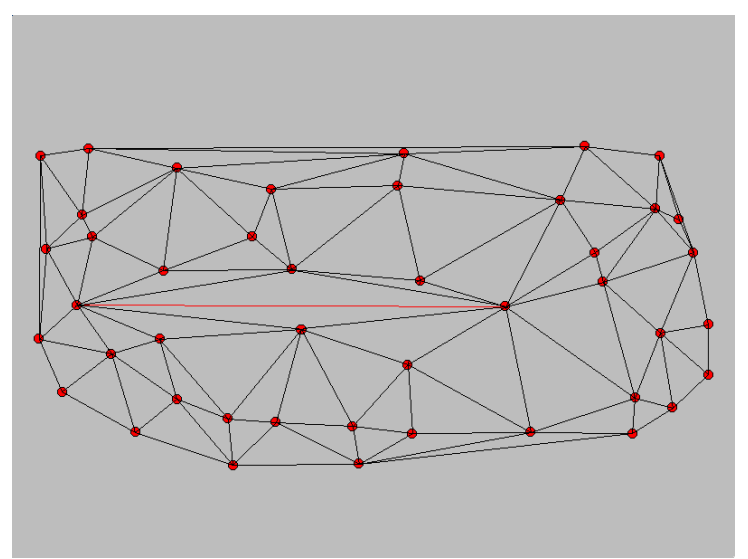

Figura 21

## **Passo5**

Triangula a área afetada pela restrição a partir da aresta obrigatória, utilizando-se o critério de maior ângulo para criar o novo triângulo. Aplica-se então recursivamente este critério para cada nova aresta criada.

# **4 Projeto Geométrico de Estradas Assistido por Computador**

#### **4.1 Introdução**

O advento da computação abriu uma nova fronteira em praticamente todas as áreas das ciências estudadas pelo Homem. Não somente por introduzir um novo paradigma, mas o fato de ser uma tecnologia em constante desenvolvimento, faz com que todas as soluções nela baseadas sejam dinâmicas (em constante estágio de aprimoramento).

Um dos índices que serve para medir a evolução da tecnologia da computação pode ser a medida da evolução dos sistemas operacionais e dos sistemas de interfaces permitidos pelo ambiente.

A limitação de um sistema genérico qualquer está, em geral, associada ao conjunto de mecanismos oferecidos pelo sistema operacional.

Observando os primeiros sistemas operacionais que surgiram nos microcomputadores (DOS), no início da década de 80, nota-se um sistema de 16 bits, monousuário, monotarefa com uma interface nativa somente em modo texto. Naturalmente os sistemas desenvolvidos para este tipo de ambiente, terão que se limitar à utilização destes poucos recursos oferecidos.

Menos de 20 anos após o aparecimento destes sistemas, a tecnologia já desenvolveu um sistema operacional de 32 bits, multi-usuário, multi-tarefa, multithreading (parcelas de código do mesmo programa executadas concorrentemente), ligações dinâmicas entre programas, computação em rede, além de fornecer um sistema de interface em janelas e totalmente gráfico.

Esta evolução sugere que os programas antes escritos para a plataforma antiga, sejam readaptados para a nova. Contudo, as conseqüências desta migração nem sempre são simples de solucionar, sobretudo em se tratando de mudança de sistema de interface. Caso o ambiente atual traga um novo recurso, que signifique a possibilidade de utilização de um método bom, que nunca pode ser implementado antes por falta de tecnologia, então é hora de faze-lo, apesar das dificuldades.

Como o projeto geométrico de uma estrada é geralmente feito em várias etapas, as ferramentas computacionais, de auxílio ao Projeto Geométrico, também foram divididas pelas diversas fases.

## **4.2 Softwares similares**

## **4.2.1 Software INRoads©**

O INRoads da Intergraph é um aplicativo que se propõe a ajudar a tarefa de projeto geométrico de estradas. É conhecido e comercializado mundialmente. Ele roda em conjunto com o Microstation©, uma ferramenta de desenho por computador da Intergraph.

O software oferece um ambiente gráfico para projeto e isto pode ser considerado uma de suas melhores características. A forma de desenvolvimento de projeto proposto por ele não atende, na sua configuração básica, a todas as possibilidades que podem ser utilizadas no Brasil. Como por exemplo exploração locada.

Uma grande facilidade é a possibillidade da criação de modelos digitais de terreno através da leitura de pontos topográficos de diversos tipos.

A interface de interação do projetista com o projeto no computador não oferece respostas visuais sobre alterações no projeto. Na verdade, o usuário é impelido a realizar uma seqüência de procedimentos para conseguir a resposta que gostaria de obter no momento de sua interação. Por exemplo, quando se altera a posição de uma curva horizontal e se quer observar o novo perfil obtido.

O software oferece recursos para todas as áreas do projeto geométrico entre elas o Modelo Digital de Terreno para geração de perfis e seções, Projeto Horizontal incluindo curvas espirais, Projeto Vertical e Cálculo de volumes, bem como desenho de seções.

As duas grandes limitações do software em relação ao modelo brasileiro são: o fato de não suportar estacas com intervalo de 20 metros e todas as informações de projeto saírem no sistema inglês.

Uma conclusão que pode ser tirada do uso deste software é que ele oferece excelentes recursos para desenho de projeto (da forma como é enviado ao cliente), mas poucos recursos para desenvolvimento interativo de projeto.

INRoads foi escrito sobre o ambiente Microstation em MDL (Microstation Development Language) e é disponível em versões em UNIX, Windows 3.1 e Windows NT.

#### **4.2.2 Software topoGRAPH©**

O topoGRAPH é um produto nacional desenvolvido pela Santiago & Cintra. Ao contrário do INRoads ele não possui uma interface gráfica nativa, apesar de oferecer um módulo gráfico independente. O sistema é apresentado em módulos que trocam informações não dinamicamente mas através de um banco de dados em disco.

Foi desenvolvido em sua versão 3.1 sobre plataforma DOS e está limitado aos recursos oferecidos por este sistema operacional.

O sistema é forte na parte de topografia, trabalhando inclusive com coordenadas UTM. Possui um módulo voltado para a resolução de cálculos geométricos envolvidos nos traçados horizontais e verticais de projetos de vias e neste está concentrado todas as rotinas essencialmente de projeto. Este é um ponto em comum com o software analisado anteriormente, pois para se obter uma resposta sobre uma interação do projetista é necessário seguir uma seqüência de procedimentos após a interação. Pode-se citar o mesmo exemplo de geração de perfil sobre o MDT.

O sistema se propõe a atender as áreas de geração de MDT, geração de perfis, auxílio ao projeto vertical, geração de seções transversais, cálculo de volumes e auxílio ao projeto de terraplenagem.

Pode-se observar, como na maioria dos softwares similares, que a ênfase na implementação da parte do software ligada a projeto geométrico foi a de permitir o desenho e a melhor apresentação possível do mesmo e não o de facilitar o desenvolvimento e refinamento do projeto em si.

Muitas tarefas de desenho são simplificadas com o uso deste software e ele está mais adequado às condições e normas brasileiras de projeto do que softwares internacionais como o da Intergraph, mas mesmo assim possui algumas limitações como o fato de não permitir igualdades de estacas (caso em que a seqüência de numeração das estacas se altera) e não fornecer diretamente as diferenças de cotas entre o nivelamento e o contra-nivelamento geométrico do eixo.

## **4.3 O Sistema SISROD**

A idéia deste sistema é permitir ao usuário (engenheiro projetista de uma estrada) a possibilidade de trabalhar em um ambiente gráfico, muito parecido com o que ele está acostumado a ver em papel, e fornecer informações visuais em "tempo real" sob cada interação sua.

A idéia básica é estabelecer quatro vistas, representando 3 projeções e um gráfico, que dão suporte às diversas fases do projeto, e as ligações entre elas para que o projetista possa obter as informações que necessita no tempo certo.

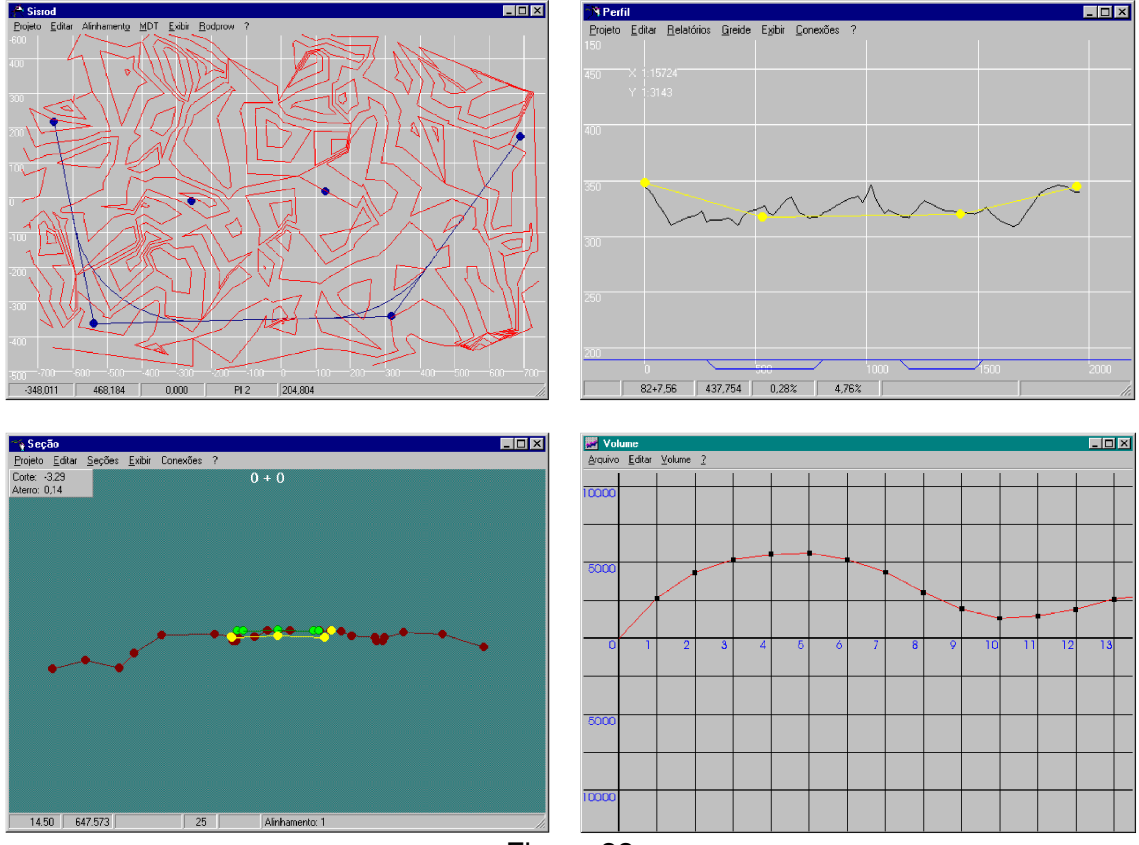

Figura 22

As 3 projeções são a vista superior ou de topo, a de perfil, que corresponde ao perfil longitudinal do eixo da estrada e a vista transversal ao eixo da estrada, chamada de seção transversal. O gráfico é o diagrama de massas, que corresponde à distribuição longitudinal dos cortes e aterros, projetados para a estrada.

O sistema operacional utilizado para este desenvolvimento foi o Microsoft Windows®, por se tratar de um ambiente amplamente difundido e por possuir recursos gráficos suficientes para o desenvolvimento desta ferramenta. A linguagem escolhida foi a Borland Delphi®, pela facilidade de prototipação de interface, combinando ainda o uso da teoria de objetos, com o poder de uma linguagem compilada. Para fazer a troca de dados entre os diversos programas, foi utilizado o mecanismo do Windows conhecido por DDE (Dynamic Data Exchange), que cria uma área comum no ambiente, para a passagem de informações. O banco de dados pode ser qualquer um que possua interface com o BDE (Borland Database Engine), incluindo Oracle, Paradox, DBase, ODBC, etc.

A seguir, explicitamos os algoritmos utilizados em cada uma das vistas e em sua sincronização.

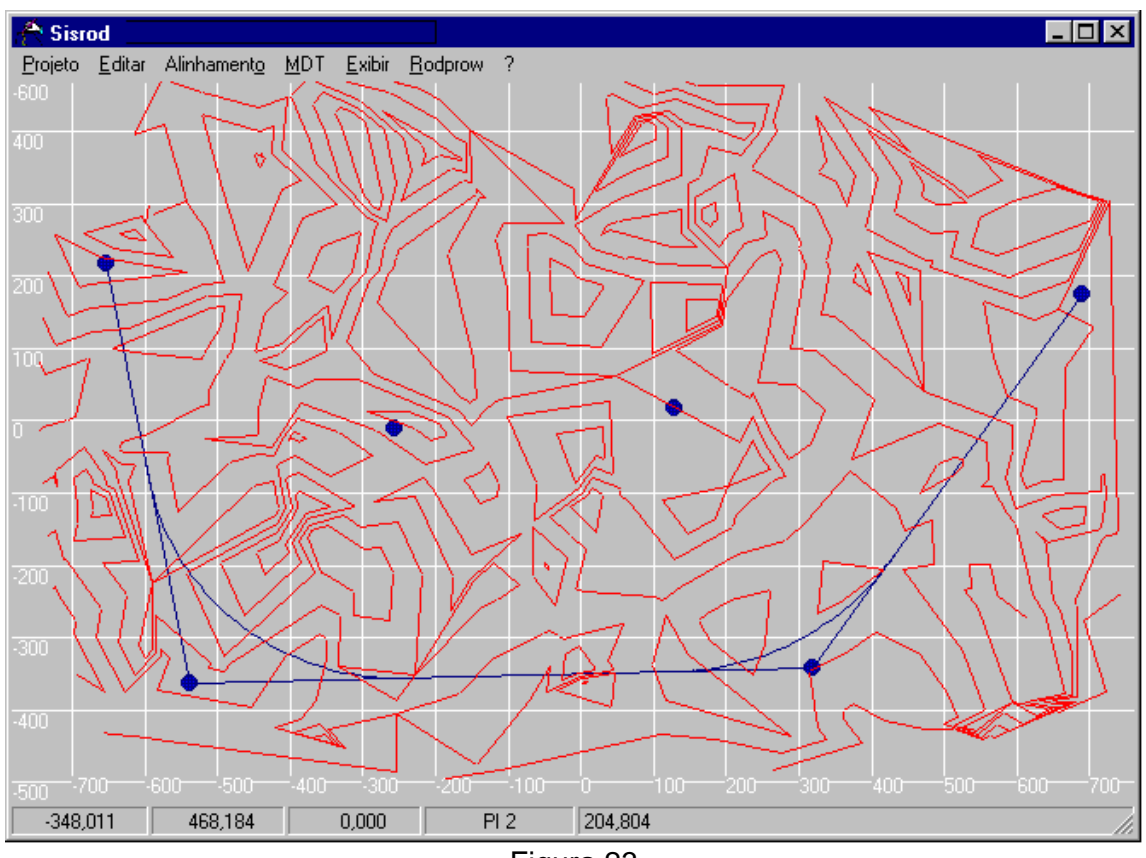

Figura 23

## **4.4.1 Topografia**

Esta tarefa é uma das mais passíveis de automação, dada a grande evolução tecnológica surgida nos últimos anos. Entre as diversas formas de levantar a topografia de uma região, destacam-se:

- Poligonais;
- Pontos Irradiados;
- Seções transversais a nível e a taqueometria;

Todas estas diferentes formas de aquisição de topografia têm em comum o fato de produzir pontos no espaço tridimensional, que fazem parte da superfície do terreno que se deseja representar. A primeira sugestão diz respeito à interface primária dos programas desta parte do sistema e é a visualização da posição destes pontos, sobre o plano cartesiano xy.

Entende-se que o problema de cálculo de poligonais fechadas é um problema bidimensional no plano xy, não importando, neste caso, a altimetria da região. Foram criadas as seguintes rotinas:

- entrada simplificada de ângulos e distâncias;
- visualização on-line do avanço da poligonal à medida que se entram os dados;
- possibilidade de entrar um ponto irradiado (ângulo e distância) a partir de um PI da poligonal;
- rotação e translação da poligonal, a fim de permitir que certos pontos da poligonal, ou irradiados, possam ser "ancorados" em coordenadas conhecidas no caso de marcos implantados;
- aferição de erro angular (a soma dos ângulos internos da poligonal deve ser igual a 180 \* (n - 2) onde n é o número de tangentes da poligonal)
- aferição de erro linear (distância euclidiana entre dois pontos que supostamente deveria ser nula);
- compensação de erros angular e linearmente;
- medida de ângulos entre segmentos e distâncias entre pontos.
- ferramentas de zoom e pan (tamanho e movimentação da janela de visualização).

Pontos irradiados são uma alternativa de levantamento topográfico muito comum. Consiste em a partir de um ponto inicial, chamado Estação, determinar uma direção para ser o zero do limbo horizontal do aparelho (geralmente uma outra estação conhecida), para a partir daí, irradiar um ou mais pontos próximos por taqueometria, determinando suas distâncias , azimutes e diferenças de cota. Estes pontos iniciais podem ser, por exemplo, vértices de uma poligonal.

As ferramentas mais importantes, para auxílio deste tipo de levantamento, já foram desenvolvidas para a realização do cálculo das poligonais, como rotação e translação. É importante a visualização dos Pontos Irradiados, à medida em que se entram os valores da planilha, para uma inspeção visual. Ao identificar uma Estação, ilumina-se uma ligação a cada um de seus Pontos Irradiados, através de uma linha. Tem-se facilidade para executar uma medida de ângulo ou distância, pois as verificações manuais são comuns neste processo.

Seções Transversais dependem da existência prévia de um alinhamento que pode inclusive ser um trecho de uma poligonal. Este alinhamento deve estar "estaqueado". Os pontos que compõem uma seção transversal são colineares e estão contidos na reta perpendicular ao eixo da estrada. Normalmente é feita uma seção para cada estaca do alinhamento.

Estes pontos podem ser à nível ou à taqueometria, sendo que para cada tipo de entrada são automatizados os cálculos para a geração das cotas e das distâncias, dos pontos da seção. Mais adiante neste capítulo serão detalhados outros aspectos computacionais da seção transversal.

#### **4.4.2 Obtenção do MDT**

Ao final da topografia, obtêm-se um conjunto de pontos x,y,z, que se deseja utilizar para representar o terreno. O algoritmo mais importante nesta etapa é a triangulação de Delaunay, pois a partir do modelo criado, derivam-se outros algoritmos como o de cálculo de curvas de nível e o de geração de perfil. A importância deste algoritmo já foi salientada no capítulo Modelagem Digital de Terreno.

Como a triangulação pode ser um procedimento demorado, teve-se o cuidado de informar ao usuário a evolução do algoritmo em função de uma escala e permitir ainda o cancelamento da operação. Pode-se ainda exibir os triângulos à medida em que são criados. No entanto, isto pode, em computadores de baixa velocidade de atualização de vídeo, tornar o processo extremamente lento.

Ao final da triangulação, os triângulos são exibidos e então é permitido que sejam entradas as *break lines* que para o modelo, são arestas obrigatórias e na vida real representam rios, talvegues, linhas de cumeada, muros, bermas ou qualquer outra linha natural ou feita pelo Homem e que se encontra na superfície do terreno que se deseja modelar. Estas linhas, introduzidas pelo usuário, podem ser entradas visualmente sobre a planta ou através de seus códigos (se o projetista utiliza uma planilha ou croquis identificado). Neste caso, se faz a visualização das linhas enquanto se digita os pontos.

Após a execução da triangulação de Delaunay com restrições, executa-se o algoritmo de cálculo de curvas de nível. Visualizando estas curvas, o projetista, neste instante, iniciará os ensaios de alinhamento.

### **4.4.3 Escolha do Corredor**

Para a tarefa de escolha do corredor, nos colocamos na posição de projetista e levantamos quais informações são interessantes obter, para desenvolver o projeto. O fato de conseguir informações on-line à medida que se ensaia uma diretriz aumentou sensivelmente a velocidade de determinação do corredor. Foram desenvolvidas as seguintes rotinas:

- Uma ligação dinâmica com o programa PERFIL (Item 4.4) em que se passa o perfil do alinhamento para ser visualizado neste outro programa;
- Possibilidade de inserção de pontos de inflexão horizontais (PIH) em massa;
- Cada PIH, à exceção do primeiro e do último, determina duas tangentes que devem ser concordadas por curvas espirais e circulares; estas curvas são definidas através de seu raio e dos comprimentos das espirais;
- Pode-se alterar visualmente a posição de um PIH e a dimensão de um raio, para melhor ajustar a curva sobre o terreno, enquanto se visualiza o novo perfil em outra janela. Durante a movimentação de um PIH existente exibi-se a variação de posição dos pontos em curva, tanto da atual como das adjacentes.

## **4.4.4 Geração do Perfil**

A geração do perfil é mais um algoritmo derivado do MDT e consiste em determinar a linha de interseção com a superfície do terreno dos planos verticais contendo os segmentos de poligonal que definem o corredor adotado.

Este algoritmo fornece uma lista de pares de pontos (x,z) que definem uma linha. Esta linha deve ser visualizada em uma outra janela através de outro programa (PERFIL), especialista em operações sobre o perfil longitudinal, como o lançamento do projeto vertical (Item 4.5). A visualização on-line só pode ser permitida através de ligação dinâmica ou troca de dados dinâmica entre programas, pois é uma tarefa relativamente cara computacionalmente e a resposta visual, neste caso, necessita ser rápida.

O algoritmo de geração de perfil pode ser resumido nos seguintes passos:

- 1. Receber o ponto inicial  $(P_1)$  e o final  $(P_2)$  e esvazia a lista de pontos da linha.
- 2. Inserir  $P_1$  na lista de pontos da linha.
- 3. Determinar o vetor  $V = (P_2 P_1)$ .
- 4. Descobrir o triângulo T que contem P<sub>1</sub>
- 5. Descobrir qual aresta E de T intercepta o vetor  $v$  (a partir de  $P_1$ ).
- 6. Inserir a interseção de T com V na lista de pontos da linha.
- 7. Armazenar em T o outro triângulo da aresta E.
- 8. Repetir o Item 4 até T conter P<sub>2</sub>.
- 9. Inserir  $P_2$  na lista de pontos da linha.

## **4.5 Vista em Perfil (programa PERFIL)**

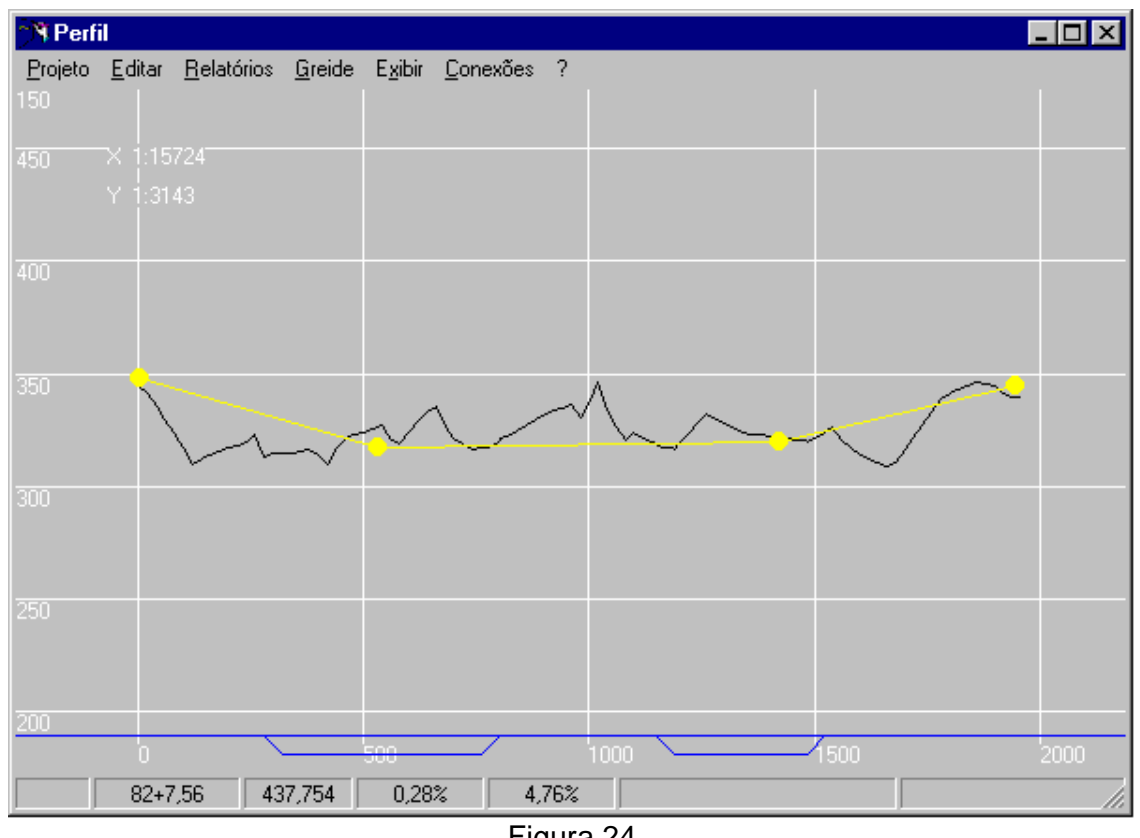

Figura 24

## **4.5.1 Desenvolvimento do Projeto Vertical**

O projeto vertical é uma etapa do projeto de estradas muito importante e para tal o sistema destina um programa com ferramentas específicas para o seu desenvolvimento. A interface principal é a vista longitudinal do perfil da estrada. Nesta vista deve ser lançado o greide (que é o projeto vertical).

O projeto vertical é iniciado quando se define o corredor por onde a estrada irá passar. Ele determinará os volumes de terraplanagem e a conformação da estrada ao terreno. Entre as ferramentas que auxiliam este processo se situam:

- As mesmas ferramentas de zoom e pan mencionadas no item 4.2;
- As mesmas ferramentas de medida de ângulos e distâncias do item 4.2;
- Possibilidade de definir escalas de visualização diferentes nas abcissas e ordenadas;
- Inserção visual de Pontos de Inflexão Vertical (PIV);
- Alteração visual do comprimento das parábolas de concordância de um PIV;
- Para cada PIV são informados os valores das rampas adjacentes a medida em que se altera um PIV, pois estes valores devem obedecer certos critérios estabelecidos em norma e que também são automatizados para informar ao usuário caso algum valor limite de norma seja desrespeitado;
- uma ligação dinâmica com o programa SEÇÃO (item 4.5) foi desenvolvida para poder visualizar em uma seção específica a variação da plataforma de projeto enquanto se movimenta um PIV no programa PERFIL. Com isso consegue-se resolver problemas de adequação de plataformas e ajudar a otimizar volumes de terraplanagem;
- uma ligação dinâmica com o programa VOLUME (item 4.6) que exibe o diagrama de massas ao longo da estrada foi implementada para avaliar a variação de volume que uma alteração de PIV pode acarretar no volume global de terraplanagem.

#### **4.6 Vista das Seções Transversais (programa SEÇÃO)**

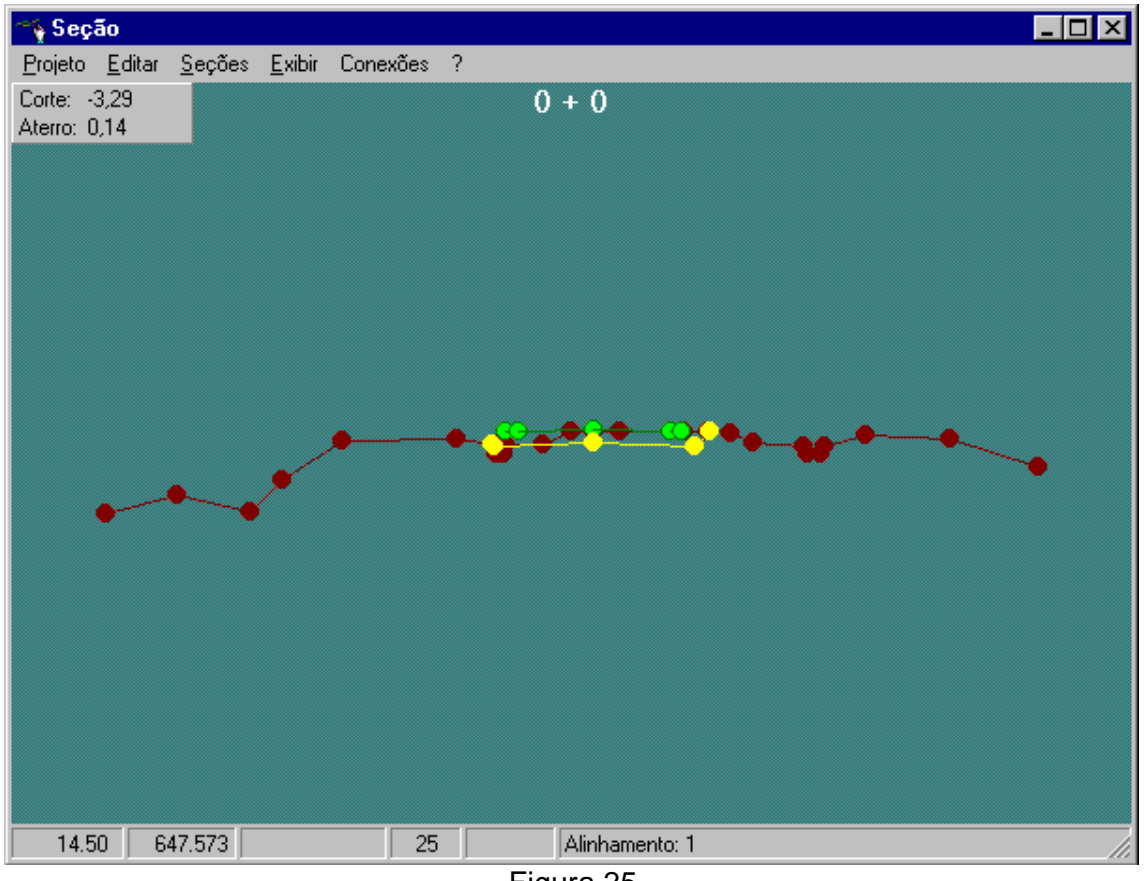

Figura 25

Em um projeto de estradas, se faz muito importante observar as seções transversais ao eixo da rodovia nas estacas que compõem o alinhamento. As seções em si só servem como um referencial para o projeto que se dá no programa PERFIL e no programa SISROD e que são, respectivamente, o projeto vertical e horizontal da via. Contudo, é um referencial de extrema importância pois através das seções o projetista observará a colocação da plataforma no terreno e estudará possíveis interferências.

Devida a esta importância o projetista deve ter a sua disposição uma ou mais janelas de visualização de seções em que possa posicionar em pontos que houvesse o interesse estudar e à medida em que o greide fosse modificado o gabarito da seção se atualizaria para a nova posição.

Da mesma maneira, uma ligação dinâmica com o programa SISROD foi desenvolvida para permitir a visualização da seção do terreno do perfil ensaiado, à medida em que se ensaia a posição dos PIH.

As seções transversais podem ser adquiridas de basicamente duas formas:

- 1. Se forem coletadas no campo, estarão em um banco de dados;
- 2. Se forem interpoladas, estarão encapsuladas no modelo digital do terreno que fornecerá uma seção quando solicitado.

No primeiro caso, elas são normalmente levantadas por nivelamento geométrico ou por taqueometria. Para o controle de qualidade destas informações foi então necessário desenvolver a ligação dinâmica com o programa de entrada de dados específico para se poder recuperar através dele as informações dos pontos que forem identificados visualmente com alguma suspeita de erro. A facilidade de uso desta característica aumenta a confiabilidade do modelo.

No segundo caso, o programa SISROD calcula os pontos da seção utilizando um algoritmo muito parecido com o de geração de perfil, utilizando a ligação dinâmica entre os dois programas.

A visualização da seção necessitou mais algumas ferramentas importantes para o uma maior eficiência, a maioria delas já desenvolvida para as vistas anteriores:

- As mesmas ferramentas de zoom e pan mencionadas no item 4.3;
- As mesmas ferramentas de medida de ângulos e distâncias do item 4.3;
- Ferramentas de alteração de escala;
- Ferramentas de medida de áreas;
- Exibir as áreas de corte e aterro entre a seção do projeto e a seção do terreno;
- Ferramenta específica para aferição da inclinação de taludes (variação da ferramenta de medida de ângulos);

• Fornecimento de uma interface direta para aferição da posição dos offsets e dos pontos notáveis da seção, através de posicionamento visual do cursor do mouse sobre cada ponto em que se deseja estudar.

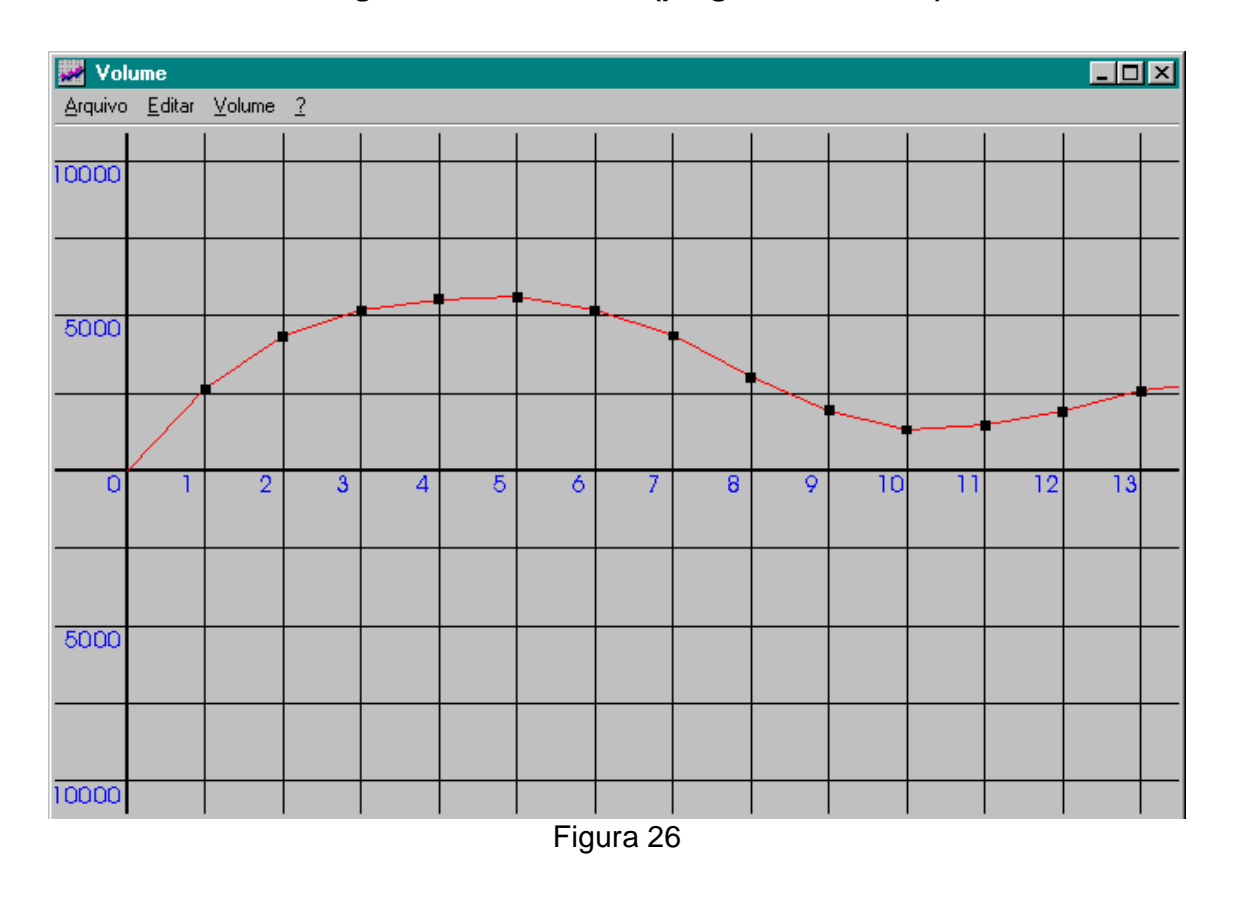

### **4.7 Vista do gráfico de volumes (programa VOLUME)**

#### **4.7.1 Cálculo do Volume de Terraplanagem**

O cálculo de volumes de Terraplanagem também é uma ferramenta de controle, como é o programa de seções transversais. Ele fornece informações sobre a quantidade de cortes e aterros em volume  $(m^3)$  e é muito importante durante o desenvolvimento do projeto de uma estrada, sobretudo na etapa de projeto vertical, onde se definem as rampas que a estrada vai ter.

Como a informação de volume é muito importante, foi implementada uma janela própria para exibição destas informações. A criação de um programa específico

para cálculo de volumes ainda é questionável, uma vez que todos os dados necessários para esta aplicação estão no programa SEÇÃO ou no programa SISROD. Inquestionável é o fato de existir uma janela de visualização do diagrama de massas ou diagrama de Bruckner, que representa a distribuição de volumes ao longo da estrada à disposição do projetista.

A construção deste gráfico requer informações das seções de toda a estrada. Como o programa SISROD possui todas as seções carregadas em memória, nele foram efetuados as consultas dos valores das seções de terreno.

A seção de projeto, por sua vez, está no programa de seções transversais e todo o cálculo de áreas também já está pronto neste último, portanto neste foram efetuados os cálculos das áreas de corte e aterro, que são a base do cálculo de volumes, que também está incluso neste programa.

Entre as ferramentas importantes para o cálculo de volumes, destacam-se:

- A interface principal é o gráfico do diagrama de Bruckner;
- Aplicam-se as mesmas ferramentas de zoom, pan desenvolvidas em itens anteriores;
- Existe uma ferramenta de medida de diferença de ordenadas (diferença de volumes entre dois pontos);
- Possibilidade da criação e manutenção visual de linhas de terra (uma propriedade deste diagrama, é o fato de que, entre dois pontos formados pela interseção de uma linha horizontal com o gráfico, os volumes de corte e aterro se compensam);
- Ligação dinâmica com o programa SISROD, a fim de permitir que as seções interpoladas sejam calculadas, da forma mais eficiente possível, eliminando a necessidade de se trabalhar com banco de dados;
- Ligação dinâmica com o programa PERFIL, a fim de permitir que alterações no PIV sejam percebidas *on-line* no cálculo de volumes, assim, é possível otimizar

ao máximo a distribuição de volumes, pois, o projetista está observando o comportamento da variação do volume, relativo ao PIV, em relação ao volume global de terraplanagem do projeto.

# **5 Conclusões e Trabalhos Futuros**

O desenvolvimento das ferramentas descritas nesta tese, no estado em que se encontram hoje, são o resultado de um estudo que vem se aprimorando desde o início do ano de 1991.

Daquela época ainda se aproveitam alguns poucos algoritmos de visualização, contudo, a maioria das técnicas utilizadas tiveram que ser re-escritas, sobretudo devido ao fato de ter havido uma mudança de linguagem.

A idéia básica, cada vez mais, se solidifica e se aprimora quando surge um sistema operacional mais rápido, uma nova técnica ou uma otimização de um processo.

A tecnologia evoluiu extraordinariamente nestes 6 anos que se passaram e na projeção para o futuro, são depositadas as esperanças, para a realização de cálculos que, ainda hoje, se encontram de forma insatisfatória nos sistemas tradicionais.

Apesar da integração entre as 3 projeções (Superior, Perfil e Seção), acontecer com a performance esperada, o cálculo do volume de terraplanagem tem se constituído em uma tarefa muito cara computacionalmente.

Indicamos, como trabalho futuro, a otimização da ligação do programa PERFIL com o programa VOLUME. Um ponto de partida poderia ser o desenvolvimento de um cálculo aproximado, que fornecesse um *feedback* ao usuário, da tendência do volume esperado com determinada composição do projeto vertical, e conforme houvesse mais tempo de processamento, o modelo forneceria informações mais precisas.

Acreditamos que as ferramentas deste sistema, da forma que se encontram hoje, sejam de grande utilidade para os engenheiros projetistas de estradas e esperamos que possibilite, de alguma forma, a melhora da qualidade de vida dos usuários de estradas, projetadas com a ajuda do SISROD.

19

## **Referências Bibliográficas**

- [DNER74] "Manual de Projeto de Engenharia Rodoviária Volume 3", DNER (Departamento Nacional de Estradas de Rodagem)
- [Chew87] L. Paul Chew, "Contrained Delaunay Triangulations", ACM **0**, 215-222, (1987)
- [Ma88] M. Mäntylä, "An Introduction to Solid Modeling", Comp. Science Press, Rockville
- [Ba75] B. Baumgart, "A Polyhedron Representation for Computer Vision", AFIPS Conf. Proc. 589-596
- [Floriani87] L. Floriani, "Surface Representations Based on Triangular Grids", The Visual Computer (1987) **3** : 27-50
- [Carvalho91] L.H. de Figueiredo e P.C.P. Carvalho, "Introdução à Geometria Computacional", IMPA 1991
- [GS85] L.J. Guibas e J. Stolfi, "Primitives for the Manipulation of General Subdivisions and the Computation of Voronoi Diagrams", ACM Trans. Graphics **4**, 141-155

Manual do usuário do software INRoads versão 4.00 para UNIX, Intergraph Corp.

Manual do usuário do software topoGRAPH versão 3.1, Santiago & Cintra Ltda.